# **Bedienungsanleitung**

# **GBUS Minileitstelle "FANCommander 200" ECE 03-0200-5E-IG**

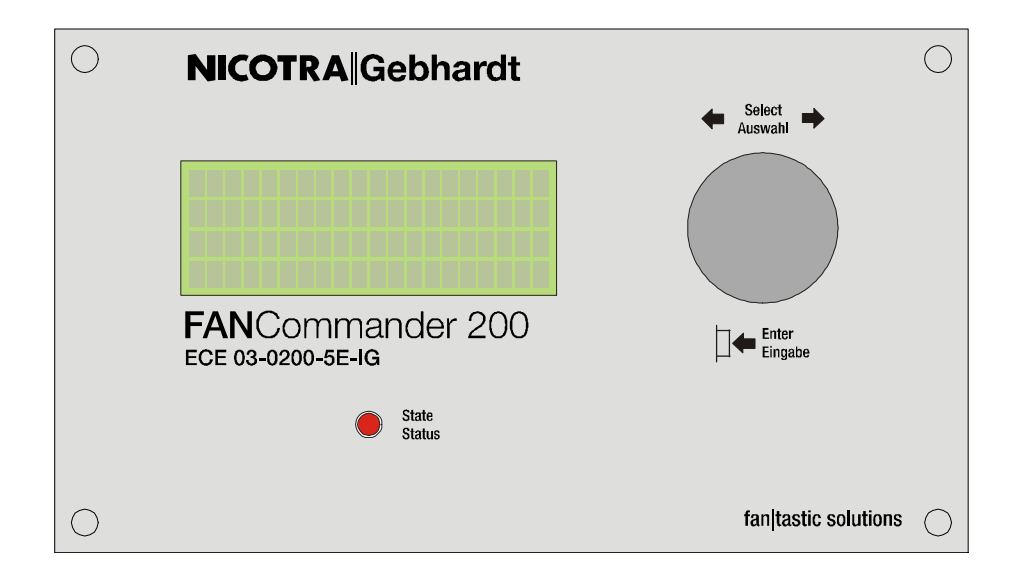

Version: 2.7<br>Datum: 15. 15. März 2011

# **Hinweis:**

NICOTRA||Gebhardt behält sich das Recht auf Änderungen vor.

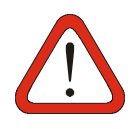

### **Warnung**

Lesen Sie bitte vor der Installation und Inbetriebnahme dieses Gerätes sorgfältig alle Sicherheitshinweise und Warnungen einschließlich aller Warnschilder am Gerät. Stellen Sie sicher, dass alle Warnschilder in einwandfreiem Zustand sind und ersetzen Sie gegebenenfalls fehlende oder beschädigte Schilder.

### **Weitere Informationen sind erhältlich unter:**

NICOTRA||Gebhardt GmbH<br>Bahnhofstraße 43 Bahnhofstraße 43 **Tel.:** +49 (0)3765 / 3 94 99 - 20<br>08491 Netzschkau **Fax:** +49 (0)3765 / 3 94 99 - 99

Fax: +49 (0)3765 / 3 94 99 - 99<br>E-Mail: lutz.goebel@Gebhardt.de Deutschland E-Mail: lutz.goebel@**Gebhardt**.de

# Inhaltsverzeichnis

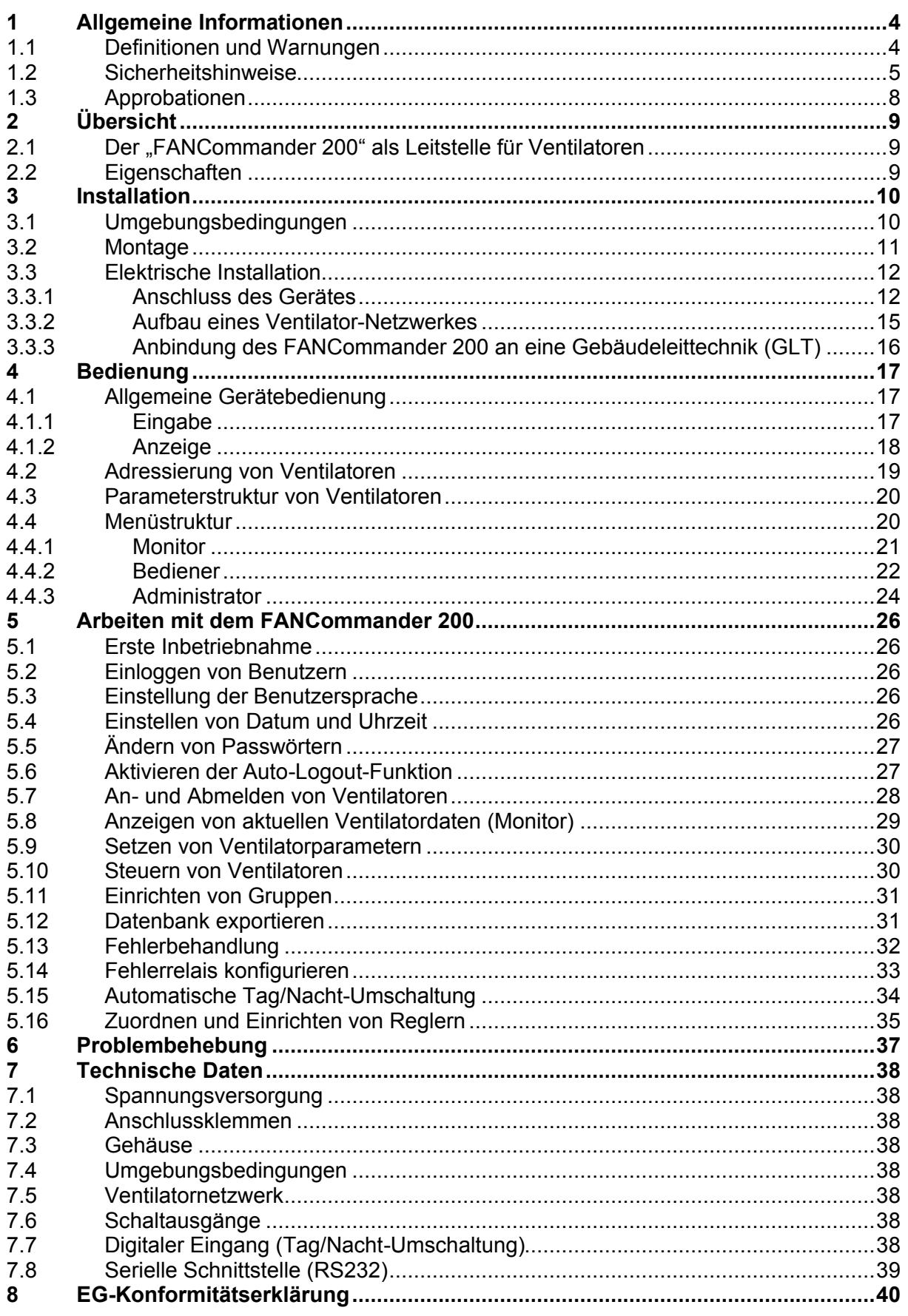

# **1 Allgemeine Informationen**

# **1.1 Definitionen und Warnungen**

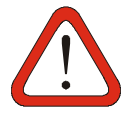

# **Warnung**

Die in diesem Dokument sowie auf den Warnschildern des Gerätes verwendete Bezeichnung "Warnung" zeigt an, dass Tod, schwere Körperverletzung oder erheblicher Sachschaden die Folge sein kann, wenn keine oder ungenügende Vorsichtsmaßnahmen beim Umgang mit dem Gerät getroffen werden.

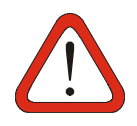

# **Achtung**

Die in diesem Dokument verwendete Bezeichnung "Achtung" zeigt an, dass geringe Verletzungen an Personen oder Materialschäden die Folge sein können, wenn keine oder ungenügende Vorsichtsmaßnahmen beim Umgang mit dem Gerät getroffen werden.

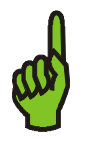

### **Hinweis**

Die in diesem Dokument verwendete Bezeichnung "Hinweis" zeigt an, dass es sich um wichtige Informationen zum Produkt handelt oder dass die Informationen besondere Beachtung verlangen.

# **1.2 Sicherheitshinweise**

Die folgenden Warnungen und Hinweise sind sowohl für Ihre Sicherheit als auch zum Schutz der angeschlossenen Ventilatoren und Steuereinrichtungen bestimmt. Dieses Kapitel führt allgemeine Warnungen und Hinweise für den Umgang mit Geräten der Fa. NICOTRA||Gebhardt auf, eingeteilt in **Allgemeine Hinweise, Transport & Lagerung**, **Inbetriebnahme, Betrieb** und **Reparatur**.

**Spezielle Warnungen und Hinweise** zu den detaillierten Handlungen sind zu Beginn des jeweiligen Kapitels aufgeführt.

**Lesen Sie die Informationen bitte sorgfältig, da diese Ihrer eigenen Sicherheit dienen und helfen, die Lebensdauer des Gerätes und der daran angeschlossenen Ventilatoren zu erhalten.**

### **Allgemeine Hinweise**

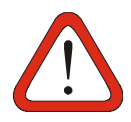

### **Warnung**

Dieses Gerät arbeitet mit gefährlichen elektrischen Spannungen und steuert gefährliche drehende Teile.

Tod, schwere Körperverletzung oder erheblicher Sachschaden kann die Folge sein, wenn die Anweisungen in dieser Bedienungsanleitung nicht befolgt werden.

Nur entsprechend **qualifiziertes Personal** darf an diesem Gerät arbeiten. Dieses Personal muss mit allen Warnhinweisen und den Maßnahmen vertraut sein, die in dieser Bedienungsanleitung für den Transport, das Aufstellen und die Bedienung des Gerätes enthalten sind.

Kinder und die Öffentlichkeit dürfen keinen Zugang und Zugriff zum Gerät haben!

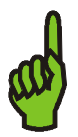

### **Hinweis**

Bewahren Sie diese Bedienungsanleitung leicht zugänglich auf und geben Sie sie jedem Benutzer!

Stellen Sie sicher, dass alle Warnschilder in einwandfreiem Zustand sind und ersetzen Sie gegebenenfalls fehlende oder beschädigte Schilder.

### **Transport & Lagerung**

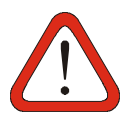

**Warnung**

Korrekter Transport, Lagerung, Aufstellung, Montage und Inbetriebnahme sind Voraussetzung für einen sicheren Betrieb.

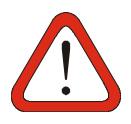

### **Achtung**

Das Gerät muss während Transport und Lagerung gegen Schlag und starke Schwingungen gesichert sein. Außerdem darf das Gerät keinem Spritzwasser (Regen) oder extremen Temperaturen außerhalb des zulässigen Bereiches ausgesetzt werden.

### **Inbetriebnahme**

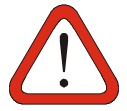

### **Warnung**

Arbeiten am Gerät sowie an angeschlossenen Ventilatoren oder Steuereinrichtungen durch **unqualifiziertes** Personal oder die Nichtbeachtung von Warnhinweisen kann schwere Personenschäden oder ernste Beschädigungen am Gerät verursachen.

Nur entsprechend qualifiziertes Personal darf an diesem Gerät arbeiten. Dieses Personal muss mit allen Warnhinweisen und den Maßnahmen vertraut sein, die in dieser Bedienungsanleitung für den Transport, das Aufstellen und die Bedienung des Gerätes enthalten sind.

Insbesondere sind sowohl die allgemeinen und regionalen Montage- und Sicherheitsvorschriften für Arbeiten an Starkstromanlagen (v.B. VDE), als auch die Vorschriften für die Benutzung von persönlichen Sicherheitseinrichtungen zu beachten.

### **Betrieb**

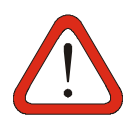

### **Nur für bestimmungsgemäßen Gebrauch!**

Das Gerät darf nur für den von NICOTRA||Gebhardt vorgesehenen Zweck verwendet werden. Unbefugte Veränderungen und die Verwendung von Ersatzteilen und Zusatzeinrichtungen, die nicht von NICOTRA||Gebhardt verkauft oder empfohlen werden, können Brände, elektrische Schläge und Verletzungen verursachen.

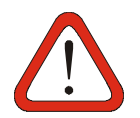

### **Warnung**

Das Gerät arbeitet mit lebensgefährlichen Spannungen.

Einige Parametereinstellungen können dazu führen, dass die angeschlossenen Ventilatoren nach Einschalten der Versorgungsspannung von selbst oder durch interne Programmierung (Zeitschaltuhr) anlaufen.

# **NICOTRA** Gebhardt

### **Reparatur**

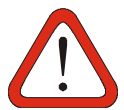

**Warnung** Reparaturarbeiten dürfen nur durch NICOTRA||Gebhardt ausgeführt werden.

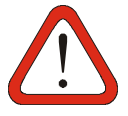

#### **Warnung**

Das Gerät enthält eine Lithiumbatterie! Die Batterie kann bei falscher Behandlung explodieren. Die Batterie darf nicht geladen, demontiert oder in Feuer geworfen werden.

### **Umgebungsbedingungen**

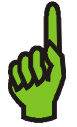

### **Hinweis** Das Gerät ist nur für den Einsatz in Arbeitsumgebungen mit Verschmutzungsgrad 2 UL zertifiziert.

# **1.3 Approbationen**

# E

### **Europäische Niederspannungsrichtlinie**

Der FANCommander 200 entspricht den Anforderungen der Niederspannungsrichtlinie 2006/95/EG.

### **Europäische Maschinenrichtlinie**

Das Gerät fällt nicht in den Anwendungsbereich der Maschinen-Richtlinie.

### **Europäische EMV-Richtlinie**

Das Gerät erfüllt alle Anforderungen der Europäischen EMV-Richtlinie 2004/108/EG.

Das Gerät entspricht den folgenden Normen:

- DIN EN 55011 (Funkstörfeldstärke)
- DIN EN 61000-6-2 (Fachgrundnorm Störfestigkeit im Industriebereich)
- DIN EN 61000-6-3 (Fachgrundnorm Störaussendung im Wohnbereich, Geschäfts- und Gewerbebereich sowie Kleingewerbe)
- DIN EN 61000-4-2 (Störfestigkeit gegen elektrostatische Entladung)
- DIN EN 61000-4-4 (Störfestigkeit gegen schnelle transiente elektrische Störgrößen)

### **Underwriters Laboratories**

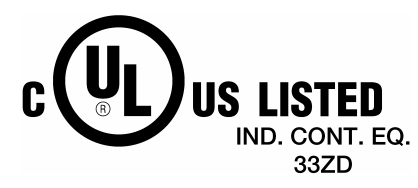

File Nr. E235828

Das Gerät ist für Umgebungen mit Verschmutzungsgrad 2 UL zertifiziert. Gehäusebemessung: Typ1, für Innenräume

# **2 Übersicht**

# **2.1 Der "FANCommander 200" als Leitstelle für Ventilatoren**

Der **FAN**Commander 200 ist eine eigenständige Steuer- und Überwachungseinheit für die Ansteuerung von bis zu 200 Ventilatoren über ein Bussystem. Die Ventilatoren können individuell oder in Gruppen gesteuert werden. Durch die übersichtliche Menüführung in Verbindung mit dem Multifunktions-Bedienelement ermöglicht das Gerät eine schnelle und leichte Inbetriebnahme wie auch Bedienung.

Mit zusätzlichen Funktionen wie die automatische Tag/Nacht-Umschaltung (externe oder interne Steuerung), Regelfunktion, in 3 Ebenen gestufte Benutzerrechte und ein nichtflüchtiger Fehlerspeicher (seriell übertragbar in einen PC) ist der **FAN**Commander 200 eine einfache und intelligente Lösung zur Steuerung und Überwachung kleiner Ventilatorsysteme.

# **2.2 Eigenschaften**

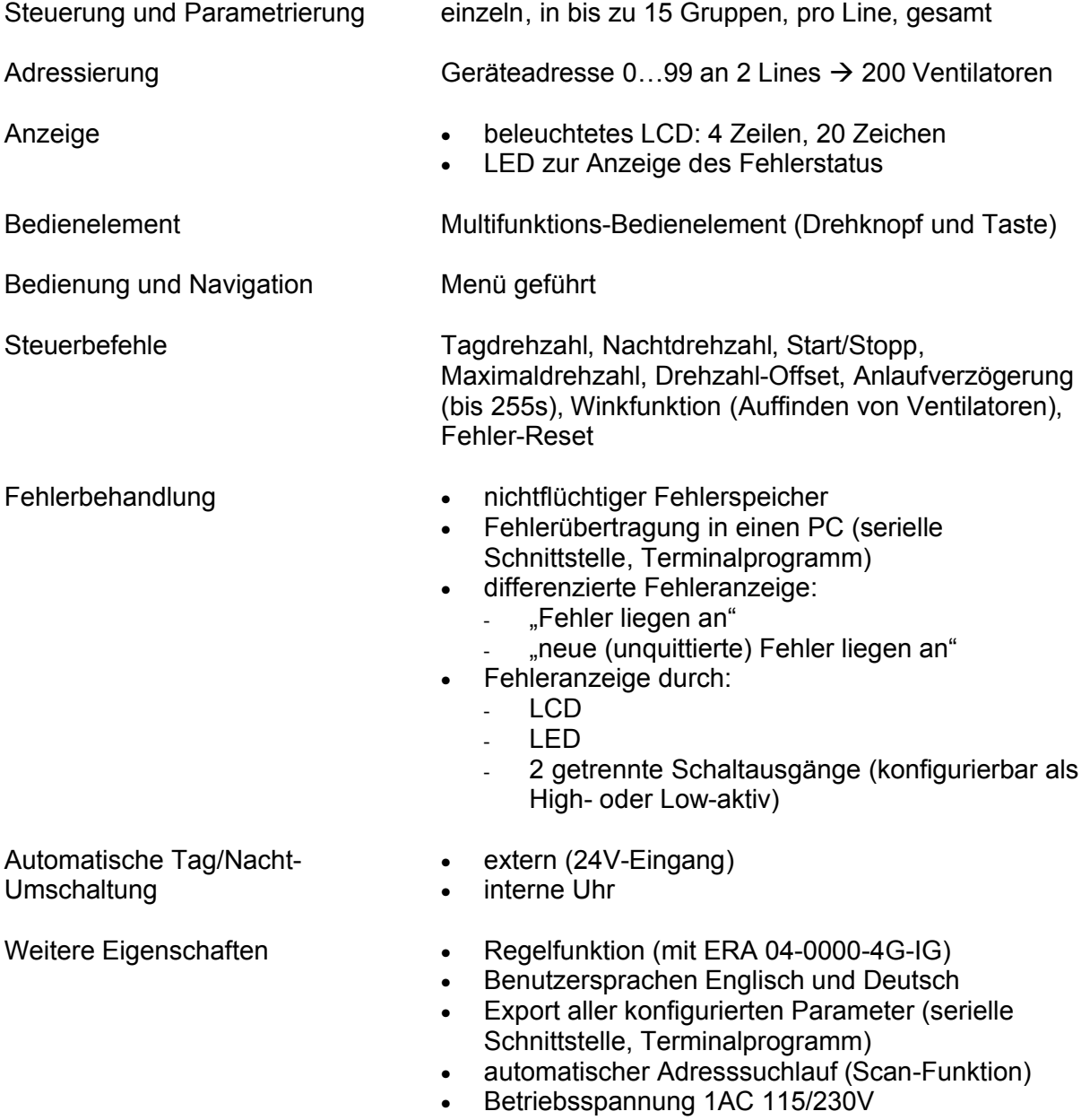

# **3 Installation**

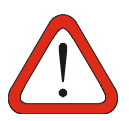

### **Warnung**

Arbeiten am Gerät sowie an angeschlossenen Ventilatoren oder Steuereinrichtungen durch **unqualifiziertes** Personal oder die Nichtbeachtung von Warnhinweisen kann schwere Personenschäden oder ernste Beschädigungen am Gerät verursachen.

Nur entsprechend qualifiziertes Personal sollte an diesem Gerät arbeiten. Dieses Personal muss mit allen Warnhinweisen und den Maßnahmen vertraut sein, die in dieser Bedienungsanleitung für den Transport, das Aufstellen und die Bedienung des Gerätes enthalten sind.

Insbesondere sind sowohl die allgemeinen und regionalen Montage- und Sicherheitsvorschriften für Arbeiten an Starkstromanlagen (v.B. VDE), als auch die Vorschriften für die Benutzung von persönlicher Sicherheitseinrichtungen zu beachten.

# **3.1 Umgebungsbedingungen**

### **Luftfeuchtigkeit**

<90% nicht kondensierend

### **Montagehöhe über Normalnull**

<3000m

### **Stoß**

Das Gerät darf nicht fallen gelassen oder harten Schlägen ausgesetzt werden.

### **Schwingungen**

Das Gerät darf nicht in Umgebungen installiert werden, wo es dauerhaften Schwingungen von >3mms<sup>-1</sup> ausgesetzt ist.

### **Elektromagnetische Strahlung**

Das Gerät darf nicht in Umgebungen mit hoher elektromagnetischer Strahlung installiert werden.

### **Verschmutzte Umgebung**

Das Gerät darf nicht in Umgebungen mit starker atmosphärischer Verschmutzung (Staub, aggressive Gase) montiert und betrieben werden. Das Gerät ist nur für Arbeitsumgebungen mit Verschmutzungsgrad 2 UL-zertifiziert.

### **Wasser**

Das Gerät besitzt bei geschlossenem Deckel die Schutzklasse IP65

# **3.2 Montage**

Der **FAN**Commander 200 ist für Wandmontage ausgelegt. Die Maße für die Wandbefestigung gehen aus Bild 1 hervor.

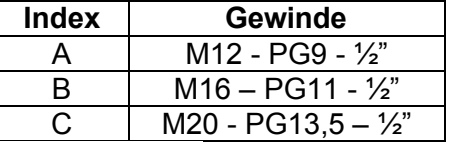

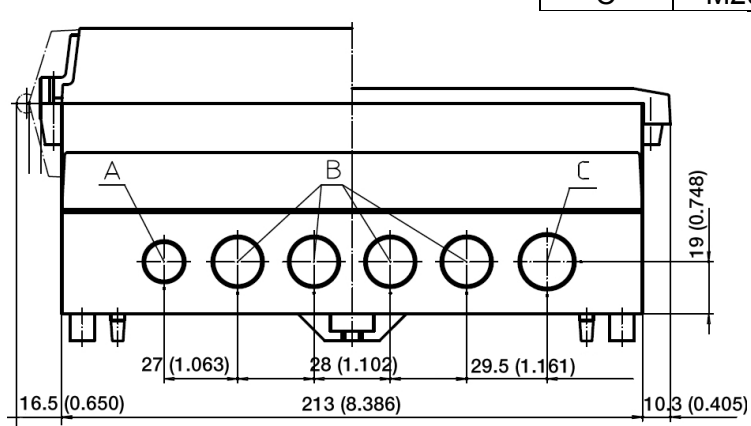

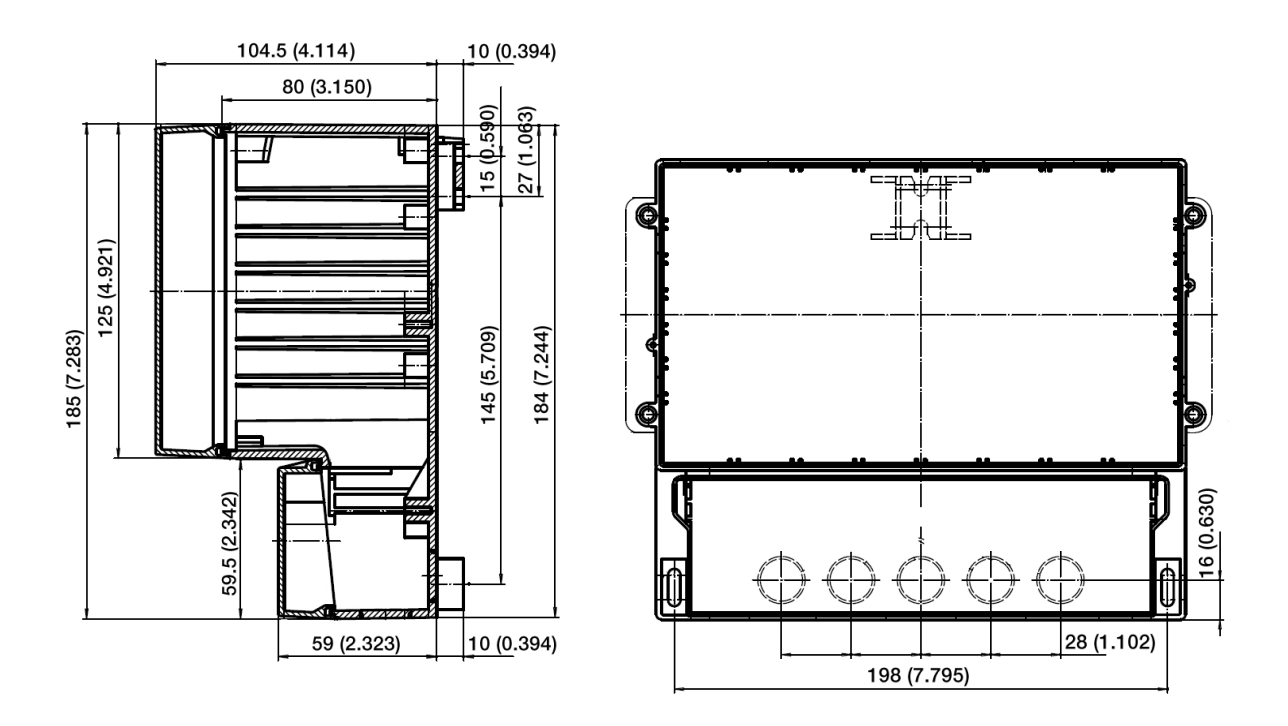

### **Bild 1: Gehäuseabmessungen in mm (Zoll)**

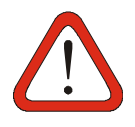

### **Warnung**

Um Schäden am Gehäuse beim Ausbrechen der Verschraubungslöcher zu vermeiden, dürfen diese **nur** ausgebrochen werden, wenn der **Deckel des Anschlussfeldes geschlossen und fest verschraubt** ist.

# **3.3 Elektrische Installation**

### **Warnung**

Dieses Gerät arbeitet mit gefährlichen elektrischen Spannungen. Der Anschluss der Netzspannung bzw. anderer Netzspannung führender Geräte (z.B. Meldegeräte) darf **nur im spannungslosen Zustand** erfolgen.

Einige Parametereinstellungen können dazu führen, dass die angeschlossenen Ventilatoren nach Einschalten der Versorgungsspannung von selbst oder durch interne Programmierung (Zeitschaltuhr) anlaufen.

# **3.3.1 Anschluss des Gerätes**

Das Anschlussfeld des Gerätes ist nach dem Öffnen der Abdeckung zugänglich (siehe Bild 2). Der Anschluss des **FAN**Commander 200 geht aus Tabelle 1 hervor.

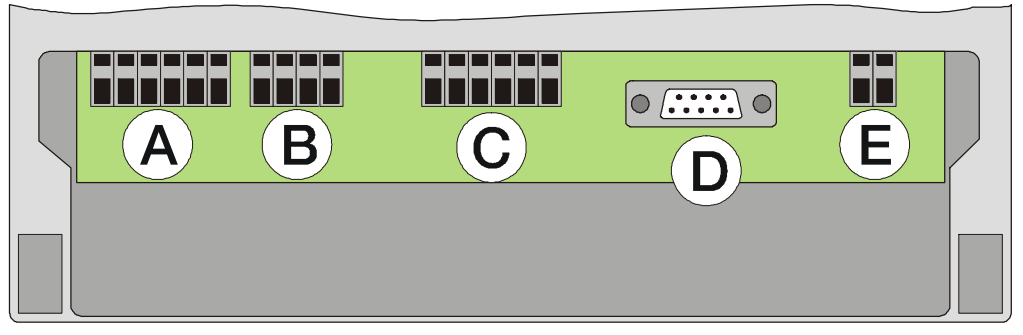

**Bild 2: Anschlussfeld**

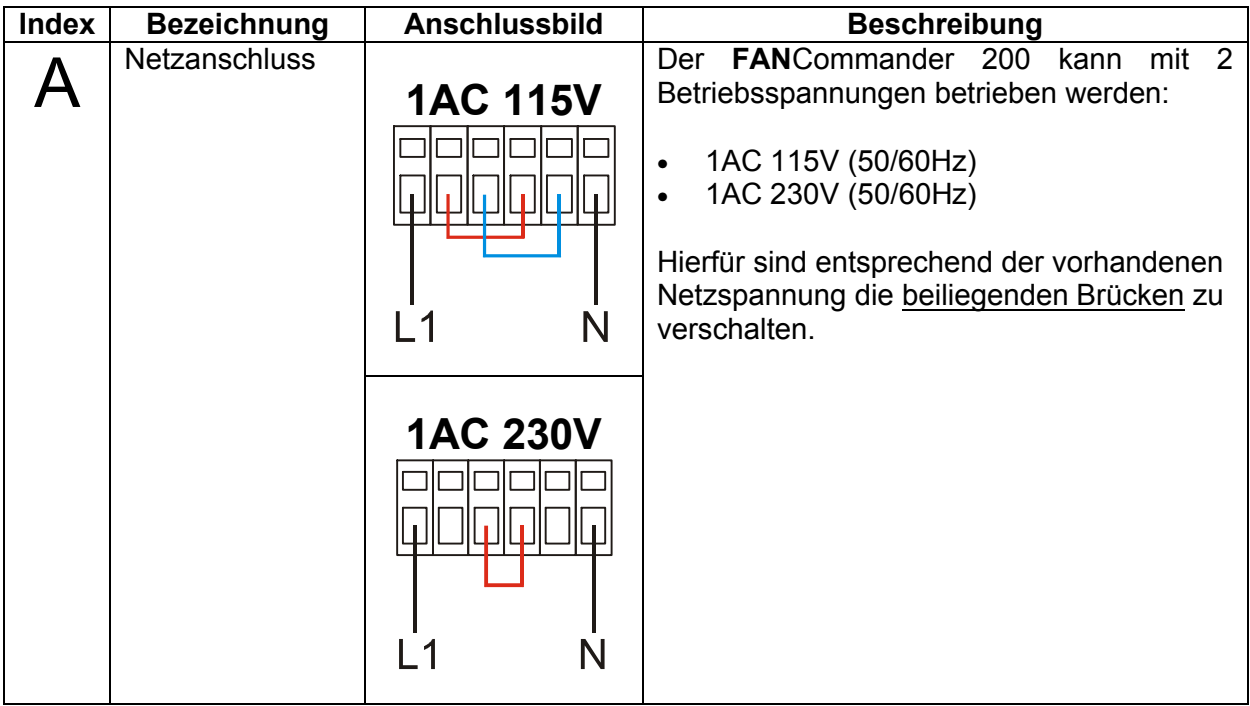

# **NICOTRA** Gebhardt

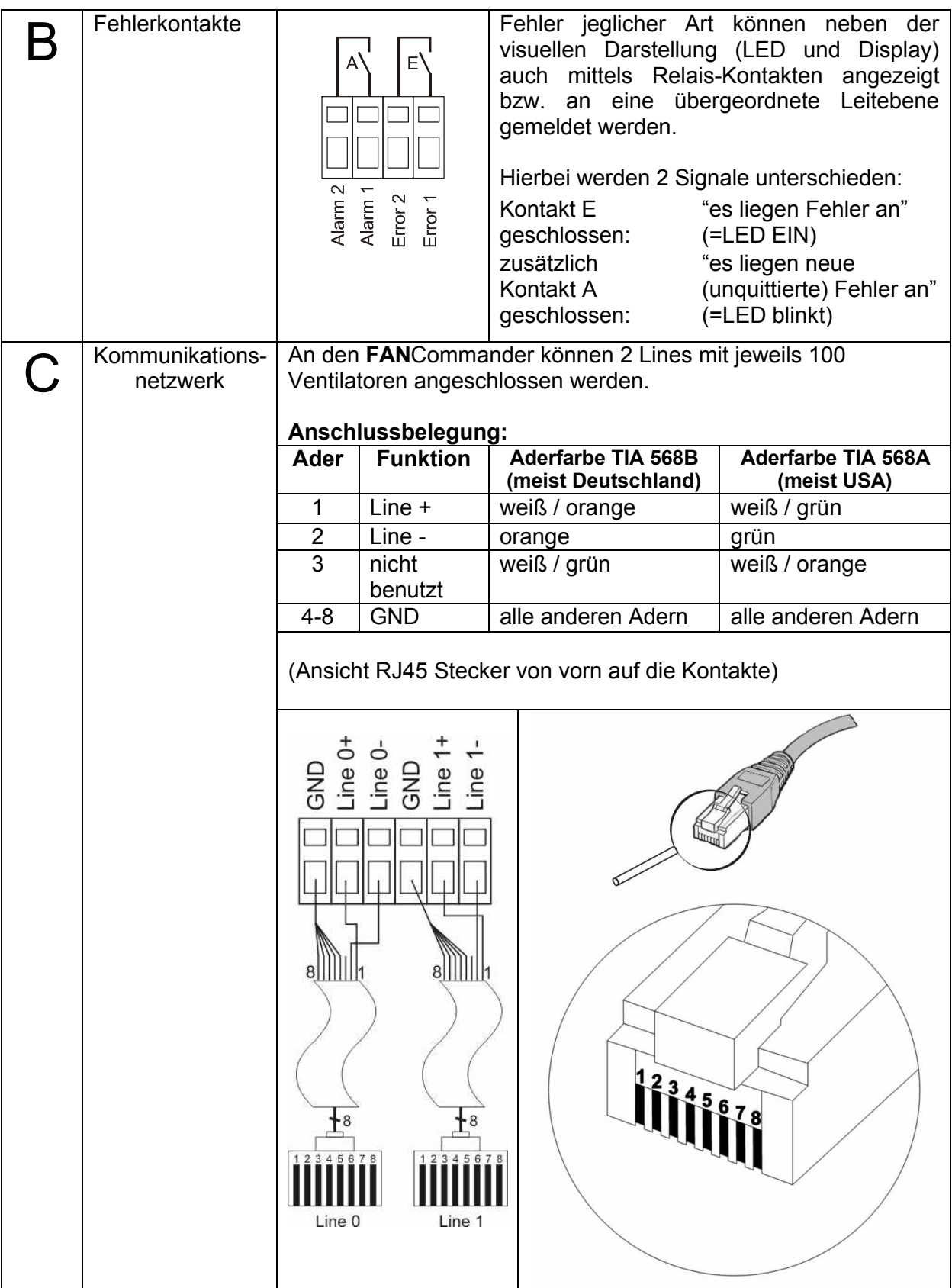

# **NICOTRA** Gebhardt

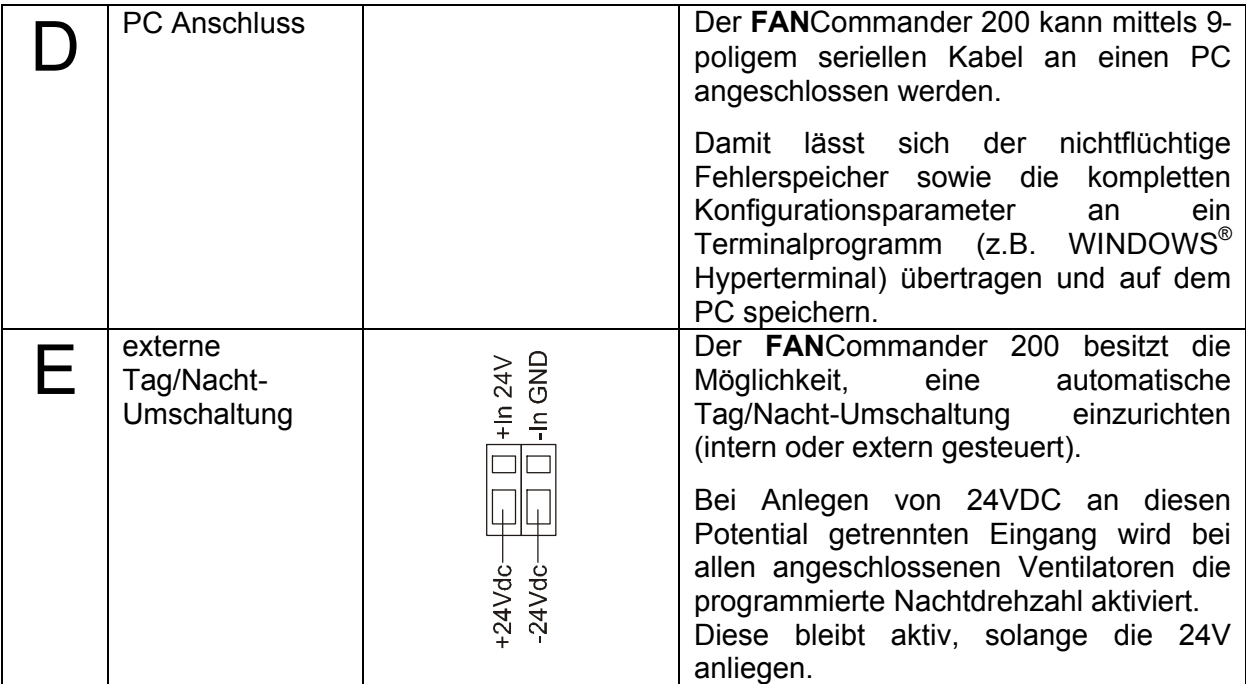

**Tabelle 1: Anschlussbilder**

# **3.3.2 Aufbau eines Ventilator-Netzwerkes**

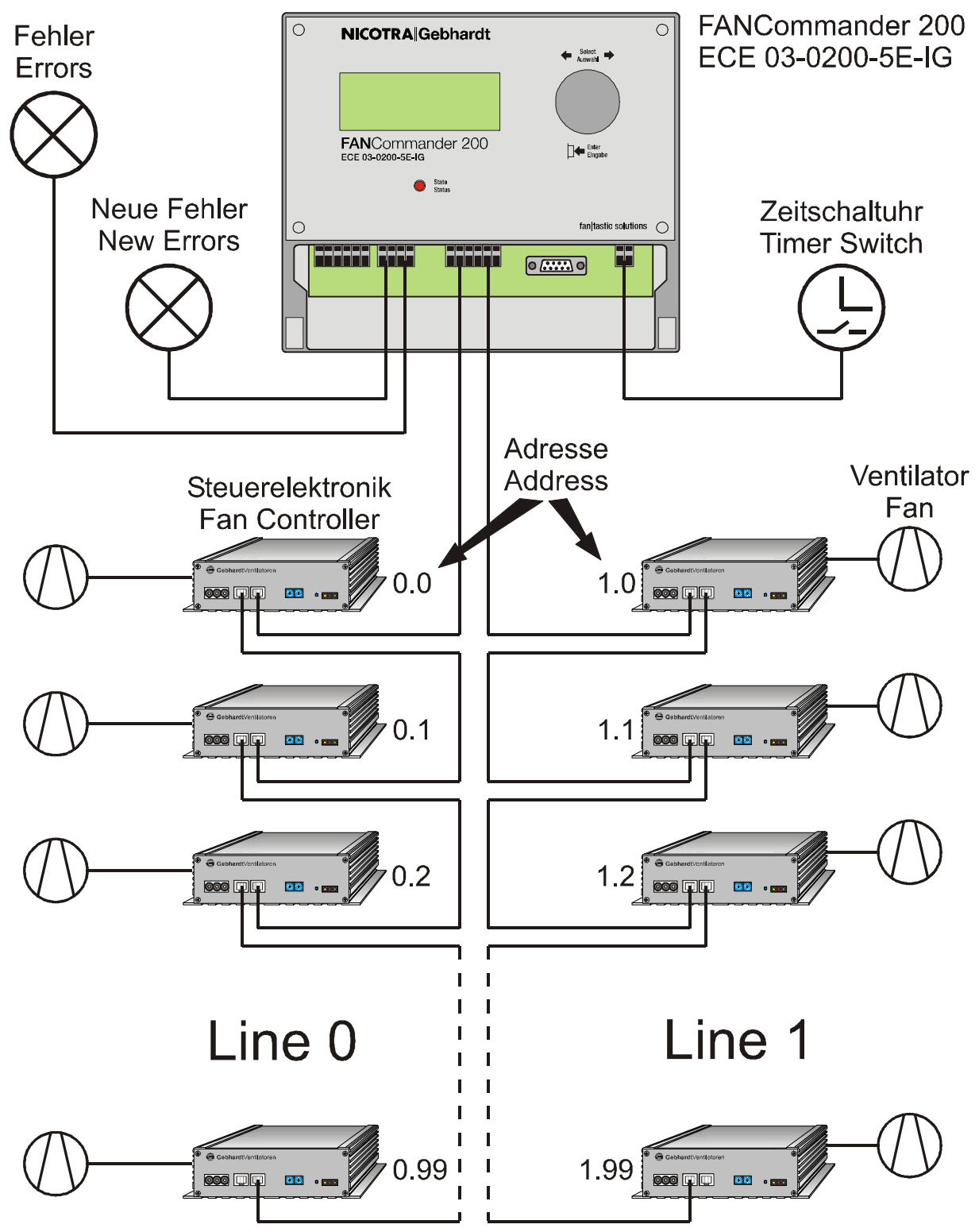

**Bild 3: Aufbau eines Ventilator-Netzwerkes mit dem FANCommander 200**

### **3.3.3 Anbindung des FANCommander 200 an eine Gebäudeleittechnik (GLT)**

Die beiden Fehlerkontakte können unter anderem benutzt werden, um die Fehlerstatusinformation an eine Gebäudeleittechnik  $(GLT)^1$  zu übertragen. Die Fehlerkontakte sind potenzialfrei und können an die digitalen Eingänge (mit Kontaktspeisung z.B. 24Vdc) der GLT angeschlossen werden. Die Fehlerrelais lassen sich im Menü als Highoder Low-aktiv konfigurieren.

Die Tag-Nacht-Umschaltung kann über den 24V-Eingang des **FAN**Commander 200 ebenfalls von der GLT gesteuert werden.

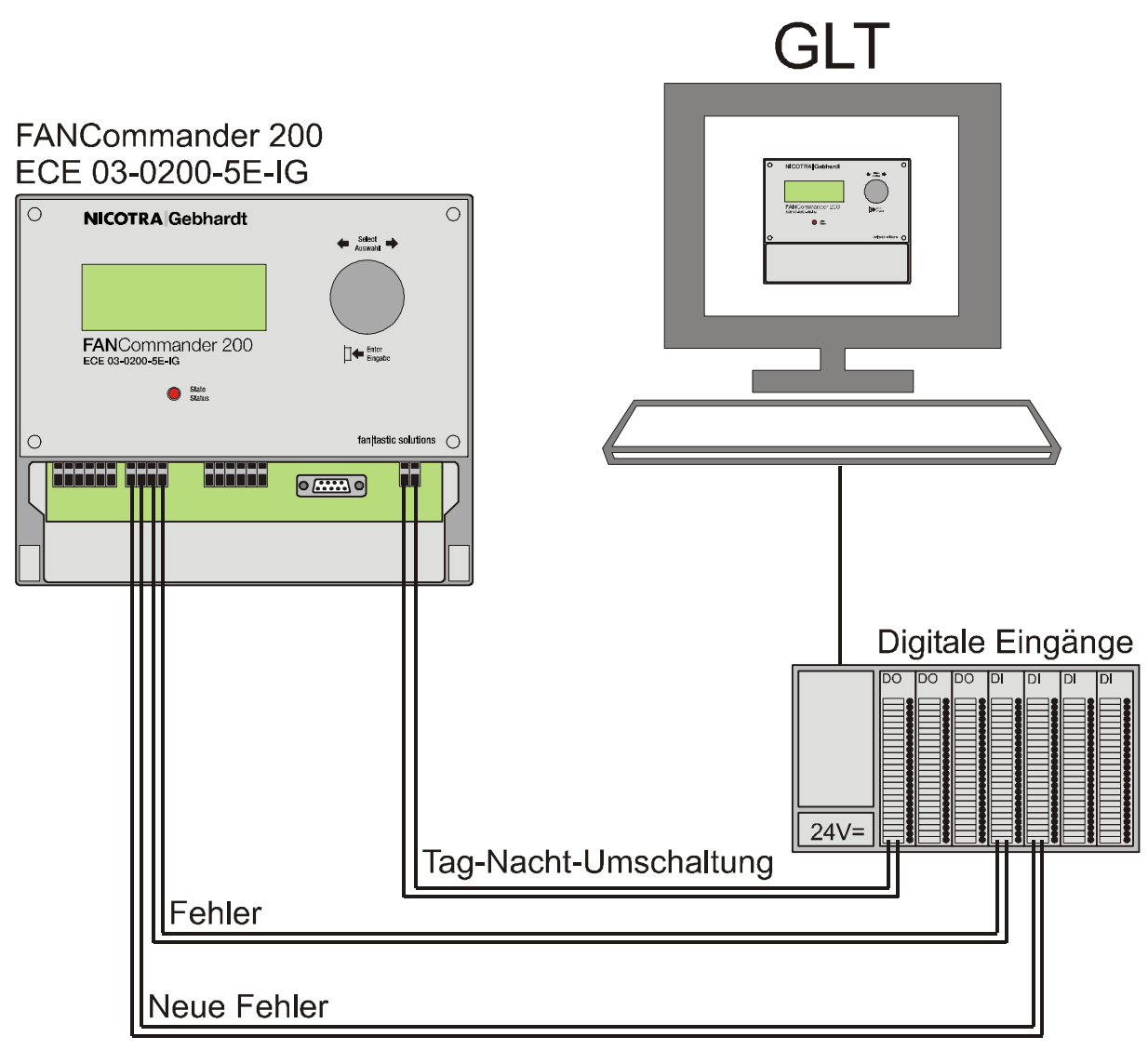

**Bild 4: Einbindung des FANCommander 200 in eine GLT**

 $\overline{1}$ 

<sup>1</sup> Nicht im Lieferumfang von NICOTRA||Gebhardt

# **4 Bedienung**

# **4.1 Allgemeine Gerätebedienung**

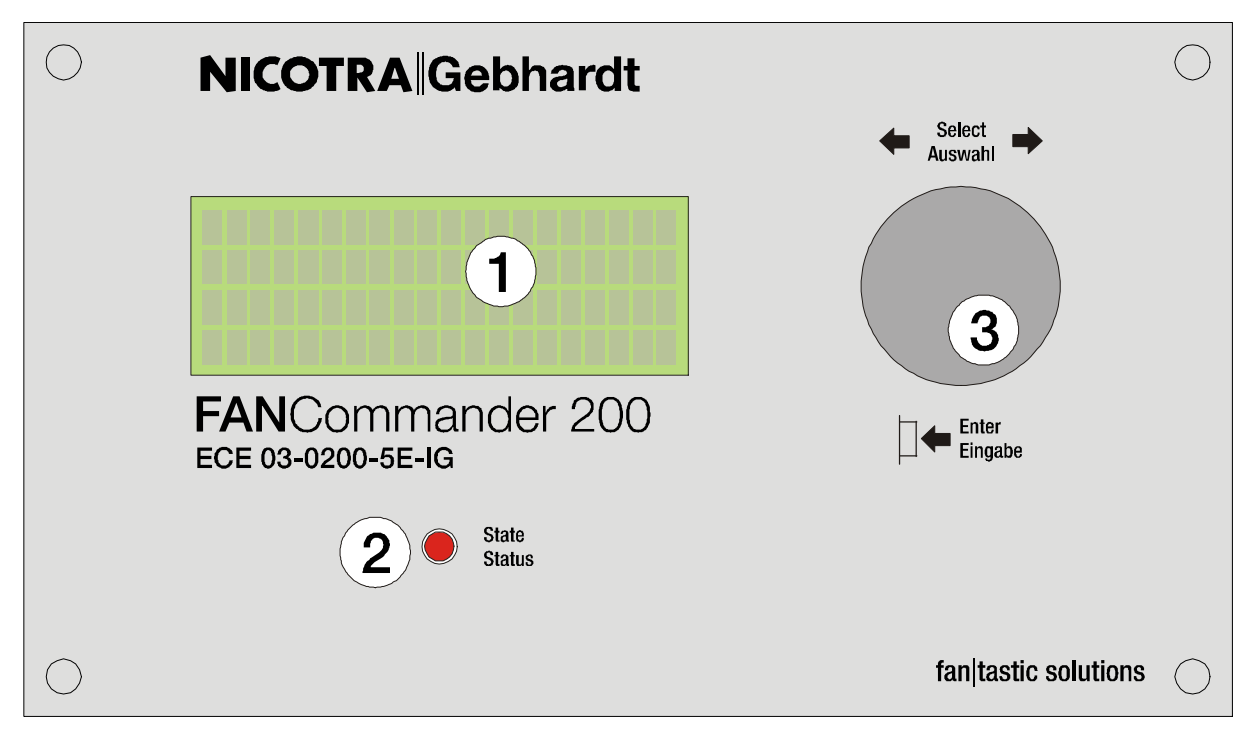

### **Bild 5: Frontansicht**

# **4.1.1 Eingabe**

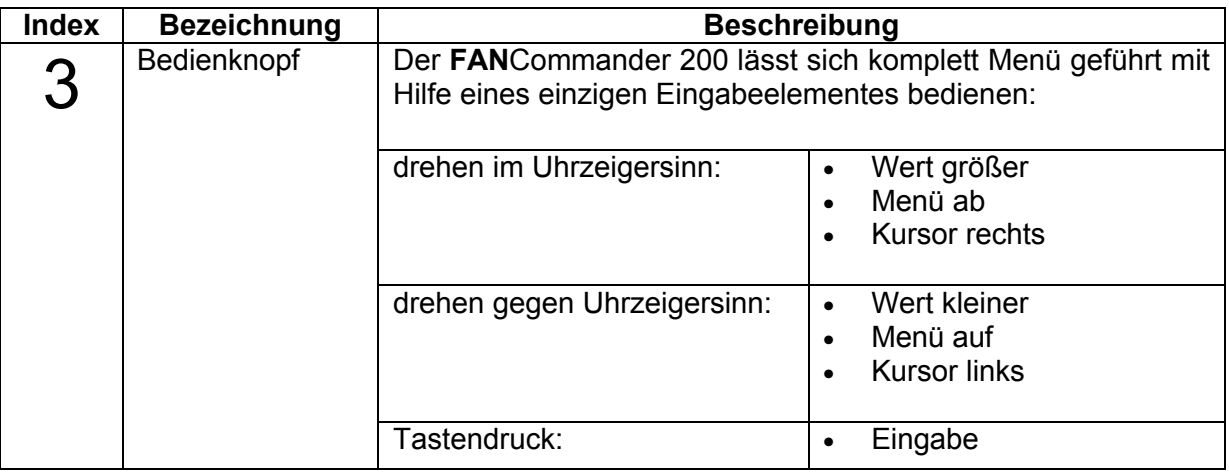

**Tabelle 2: Funktionen des Eingabeelementes**

# **4.1.2 Anzeige**

| <b>Index</b> | <b>Bezeichnung</b>                                                                                                    | <b>Beschreibung</b>                                                                                                    |  |  |  |  |  |
|--------------|----------------------------------------------------------------------------------------------------|----------------------------------------------------------------------------------------------------|--|--|--|--|--|
| 1            | Display                                                                                                    | Zur allgemeinen Bedienung und Darstellung von Ventilator-<br>und<br>Gerätedaten<br>dient<br>ein<br>4-zeiliges<br><b>LCD</b><br>mit<br>Hintergrundbeleuchtung:<br>$E_D^{\frac{1}{2}} 10:24$<br>Hauptmenü<br>[Login]<br>Monitor                                                                                                    |  |  |  |  |  |
|              |                                                                                                    | 1. Zeile:<br>aktuelles Menü (linksbündig)<br>Status der Tag/Nacht-Umschaltung (links neben Uhrzeit)<br><b>4:</b> Interne Umschaltung<br>L: Externe Umschaltung<br>D: Tag<br>N: Nacht<br>Fehlerstatus<br>E: es liegen Fehler an<br>E (blinkend): es liegen neue, unquittierte Fehler an<br>L: Fehlerspeicher defekt<br>aktuelle Uhrzeit (rechtsbündig)<br>2. bis 4. Zeile:<br>Menüoptionen<br>$\bullet$<br>Daten |  |  |  |  |  |
| 2            | Vom FANCommander 200 registrierte Ventilatorfehler werden<br>Fehleranzeige<br>neben der Darstellung im LCD zusätzlich durch eine rote LED<br>mit folgender Bedeutung dargestellt: |                                                                                                    |  |  |  |  |  |
|              |                                                                                                    | LED ein:<br>"es liegen Fehler an"                                                                                                    |  |  |  |  |  |
|              |                                                                                                    | LED blinkt:<br>"es liegen neue (unquittierte) Fehler an"                                                                                                    |  |  |  |  |  |
|              |                                                                                                    | "keine Fehler"<br>LED aus:                                                                                                    |  |  |  |  |  |

**Tabelle 3: Anzeigeelemente**

# **4.2 Adressierung von Ventilatoren**

Jeder Ventilator kann über eine eindeutige Adresse im Netzwerk identifiziert werden. Die Ventilator-Adresse im Netzwerk wird unter anderem durch die Anbindung an die Netzwerk-Hardware definiert. Sie muss wie folgt zusammengesetzt sein:

# ÿ **Line-Adresse.Ventilator-Adresse**

Die Adressbereich ist wie in Tabelle 4 definiert:

|            | Min. | Max. |
|------------|------|------|
| _ine       |      |      |
| Ventilator |      |      |

**Tabelle 4: Adress-Bereich des FANCommander 200**

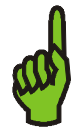

**Hinweis** Beispiel: die unterste Adresse im Netz ist "0.0", die höchste mögliche Adresse ist "1.99".

Die Ventilator-Adresse kann mit den 2 Drehschaltern auf der Frontplatte des Controllers zwischen "0" und "99" ausgewählt werden.

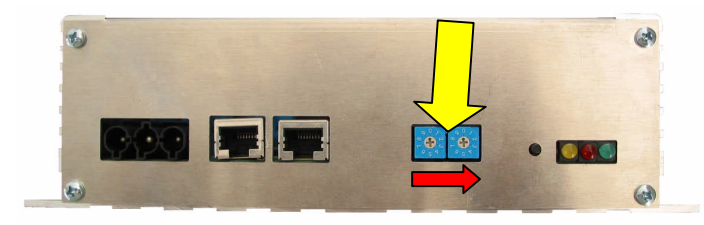

**Bild 6: Adress-Schalter des Ventilator-Controllers**

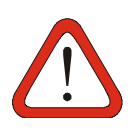

### **Achtung**

Es ist zu beachten, dass Adressen an einer Line nicht doppelt vergeben werden dürfen. Aufgrund von Adresskonflikten kann es zu Systeminstabilität oder Kommunikationsausfall im RS485-Netz kommen.

# **4.3 Parameterstruktur von Ventilatoren**

| <b>Parameter</b>   | <b>Minimal</b> | <b>Maximal</b> | <b>Einheit</b> | <b>Bemerkung</b>                                                                                                    |
|--------------------|----------------|----------------|----------------|----------------------------------------------------------------------------------------------------|
| Solldrehzahl       | 0              | 100            | $\%$           | $0 =$ STOPP                                                                                                    |
| Istdrehzahl        | $\overline{0}$ | 100            | $\frac{0}{6}$  |                                                                                                    |
| Maximaldrehzahl    | $\overline{0}$ | 2000           | $min^{-1}$     |                                                                                                    |
| Drehzahl-Offset    | $-2000$        | 2000           | $min^{-1}$     |                                                                                                    |
| Anlauf-Verzögerung | 1              | 255            | $\mathbf{s}$   | Zeit zwischen Einschalten<br>der Betriebsspannung und<br><b>Anlauf des Ventilators</b>                                                                                                    |
|                    |                |                |                | $0 =$ kein automatischer<br>Anlauf nach Netzrückkehr<br>am Ventilator                                                                                                    |
| <b>Blinken</b>     | $\overline{0}$ | 1              |                | $0 = \text{Blinken AUS}$<br>$1 = Blinken EIN$<br>(rote und grüne LED des<br>Ventilator-Steuergerätes<br>blinken im Wechsel, wird<br>nach 10min automatisch auf<br>AUS gesetzt)                                                |
| Fehler             | $\overline{0}$ | $\overline{7}$ |                | Fehlercodes:<br>siehe Tabelle 6<br>Ein schreibender Zugriff auf<br>diesen Parameter setzt den<br>entsprechenden Fehler<br>zurück (wird durch den<br><b>FANCommander 200 beim</b><br>Befehl "Fehler rücksetzen"<br>ausgeführt) |

**Tabelle 5: Parameterliste für Ventilatoren**

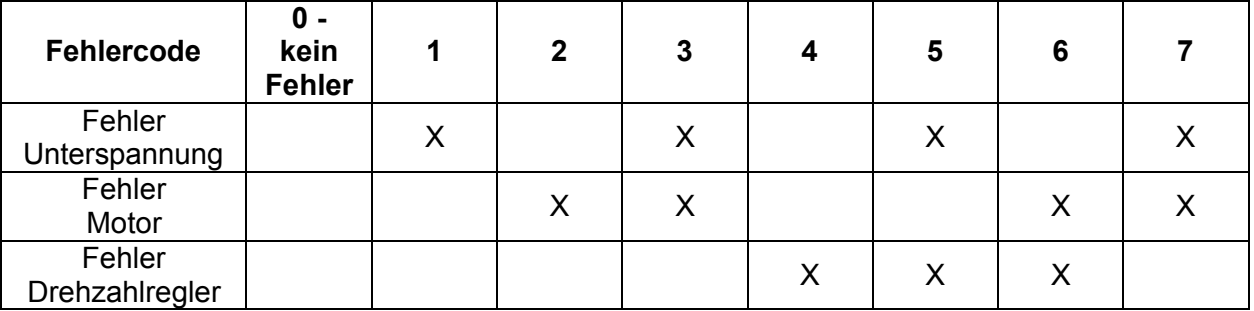

**Tabelle 6: Fehlercodes**

# **4.4 Menüstruktur**

Die folgende Übersicht gibt die komplette Menüstruktur wieder.

# **NICOTRA** Gebhardt

fan tastic solutions

# **4.4.1 Monitor**

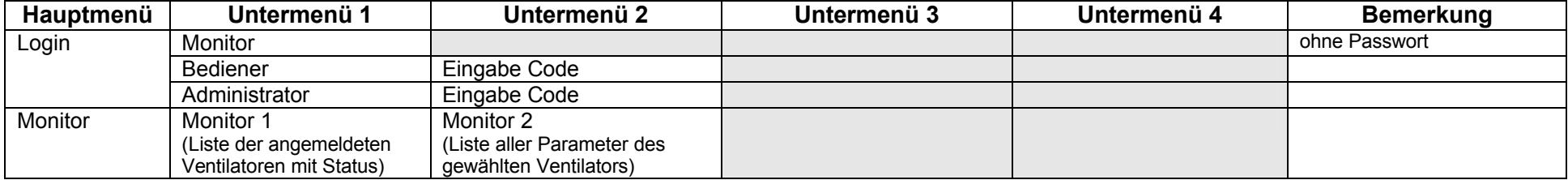

# **4.4.2 Bediener**

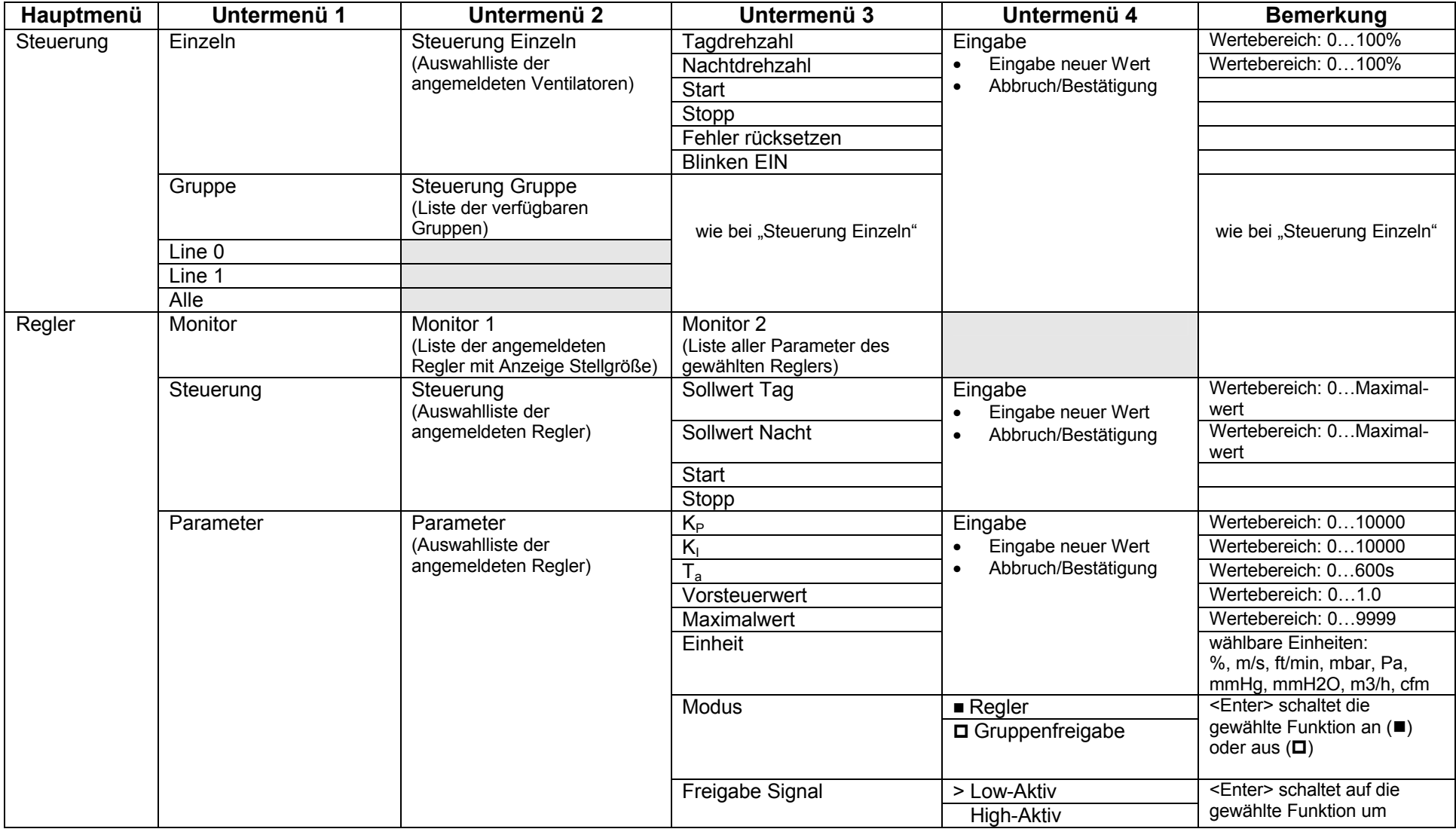

# **NICOTRA** Gebhardt

fan tastic solutions

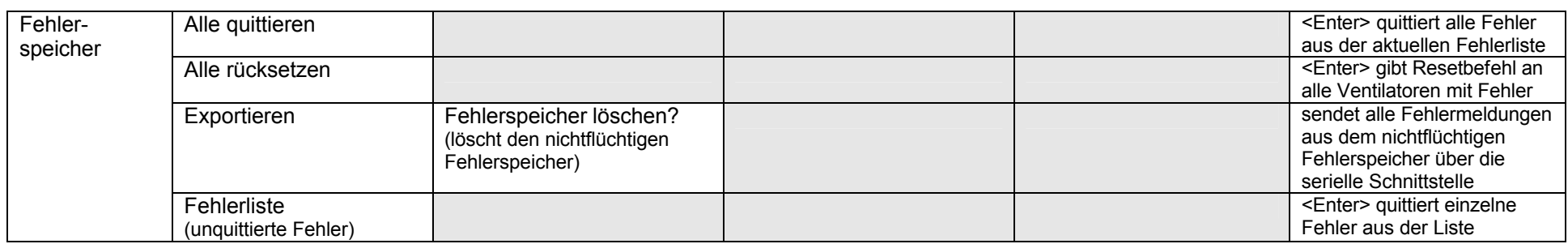

# **4.4.3 Administrator**

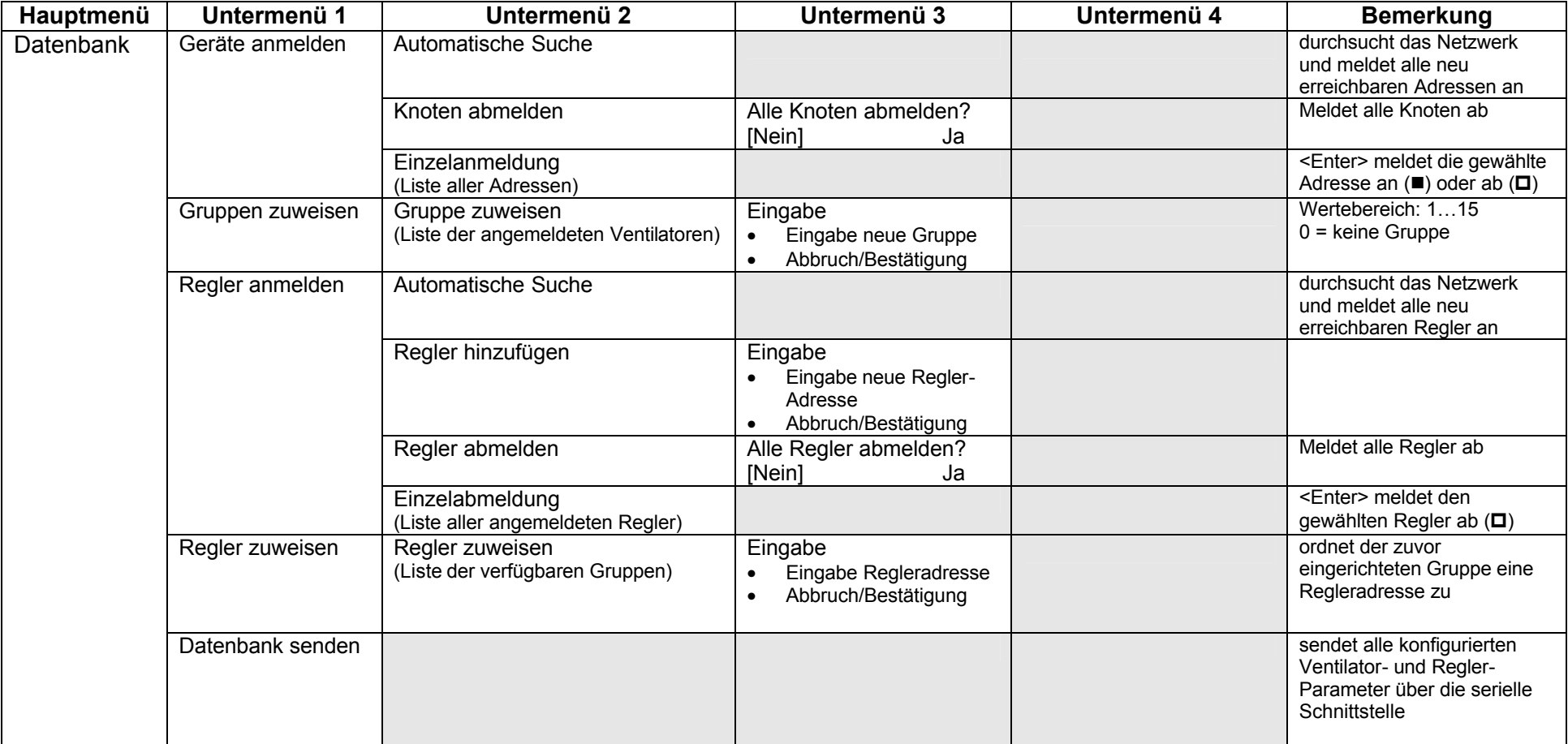

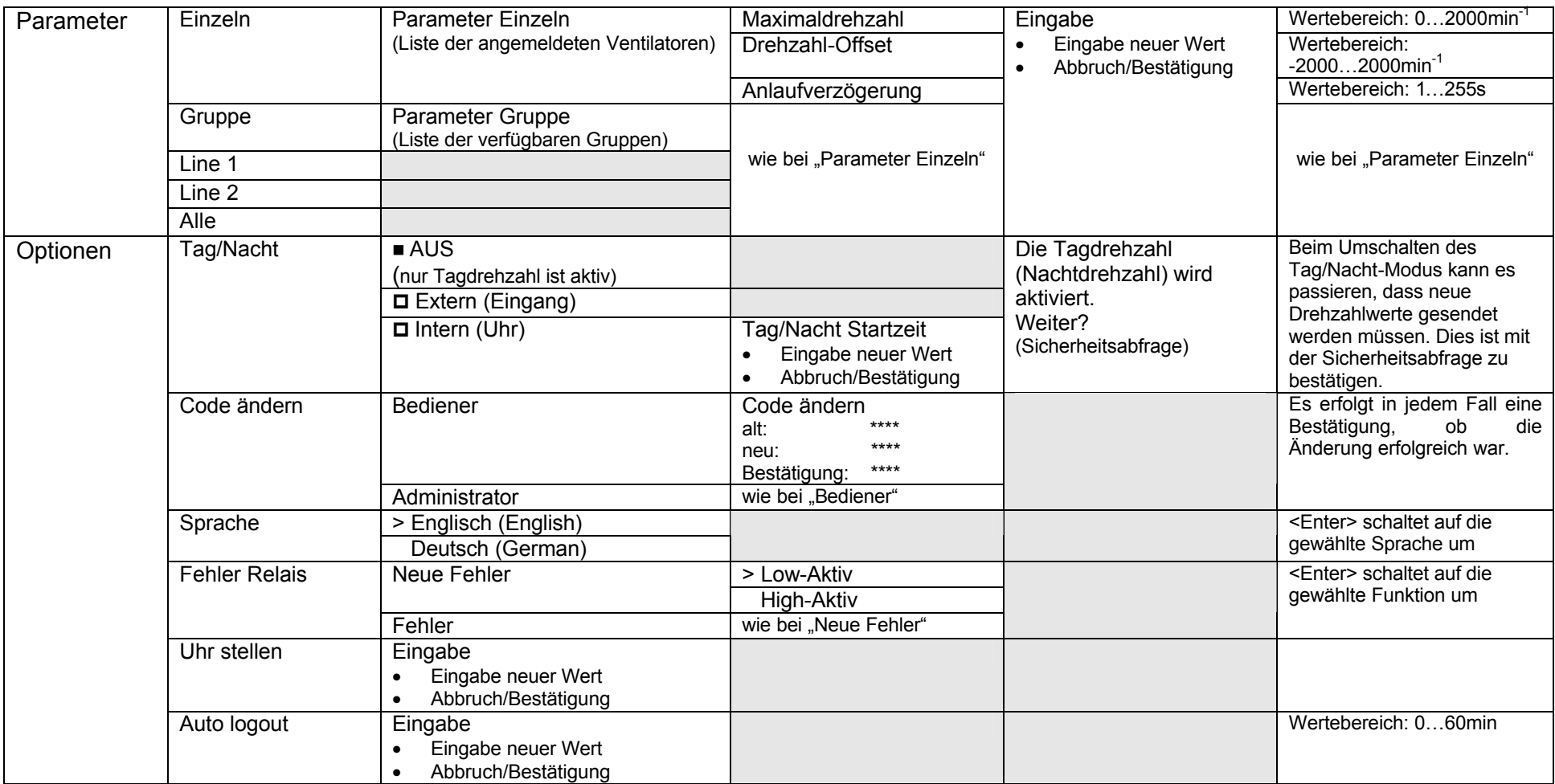

# **5 Arbeiten mit dem FANCommander 200**

### **Hinweis zum Lesen der folgenden Anleitung:**

- Menüpunkte werden mit einer vorangestellten dreieckigen Klammer dargestellt, z.B. >Monitor
- Alternative Menü-Optionen werden in eckigen Klammern dargestellt, z.B. [>Untermenü1, >Untermenü2]

# **5.1 Erste Inbetriebnahme**

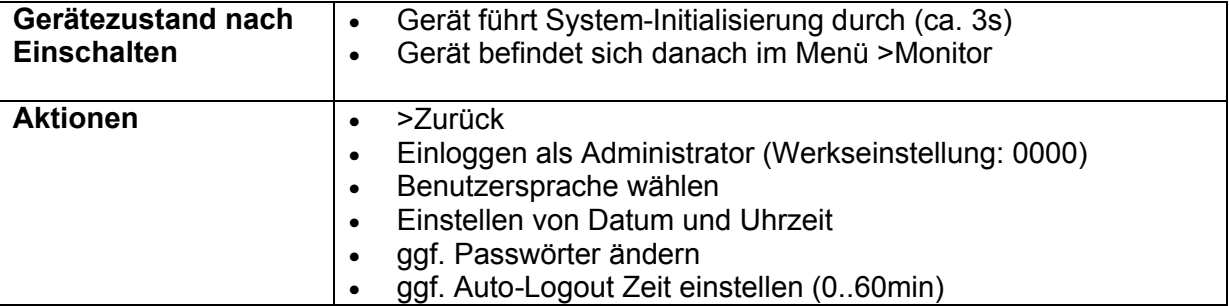

# **5.2 Einloggen von Benutzern**

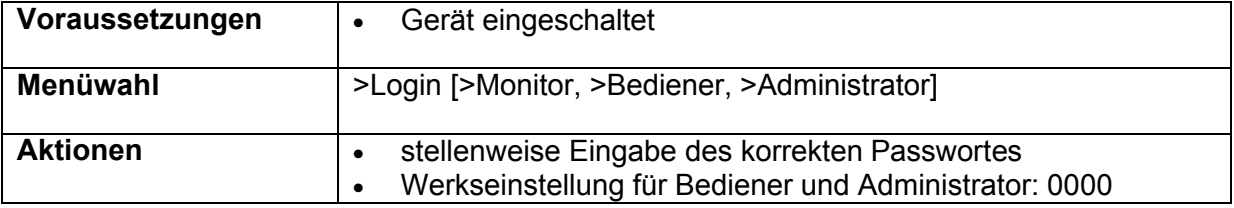

# **5.3 Einstellung der Benutzersprache**

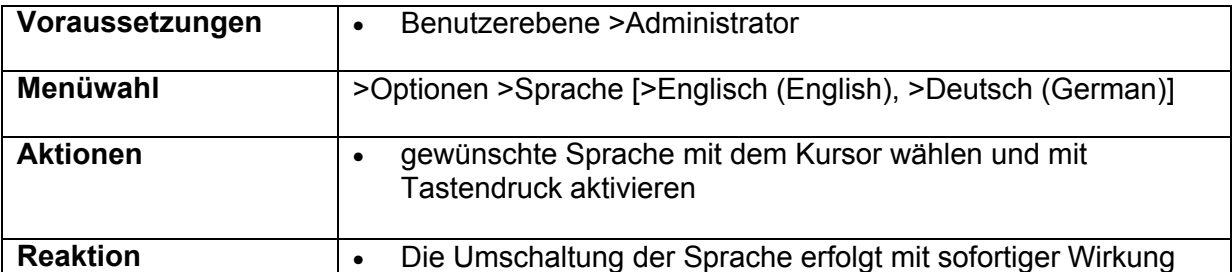

# **5.4 Einstellen von Datum und Uhrzeit**

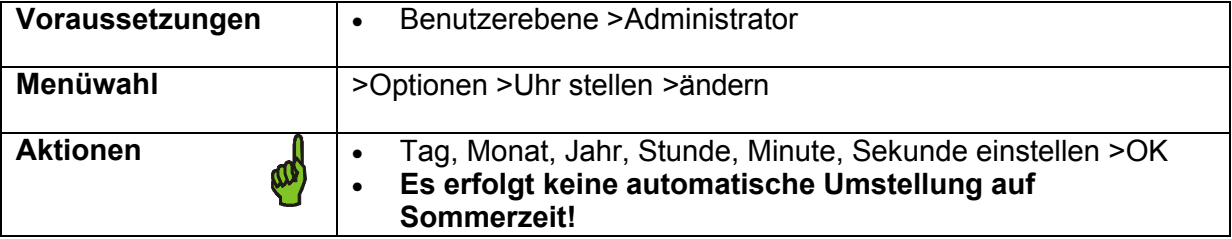

# **5.5 Ändern von Passwörtern**

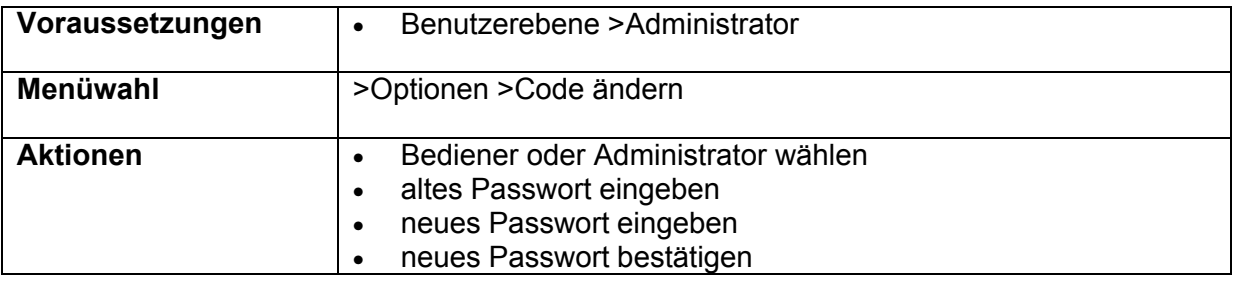

# **5.6 Aktivieren der Auto-Logout-Funktion**

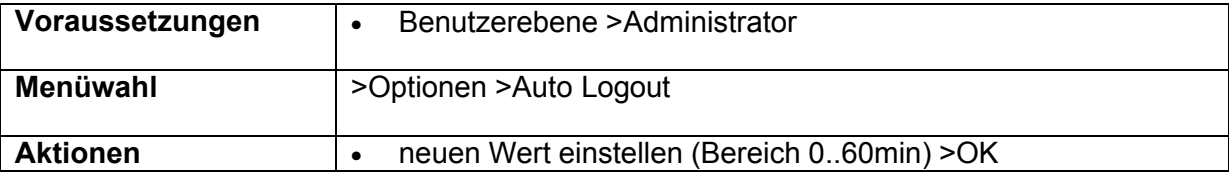

# **5.7 An- und Abmelden von Ventilatoren**

### **An-/Abmelden von Hand:**

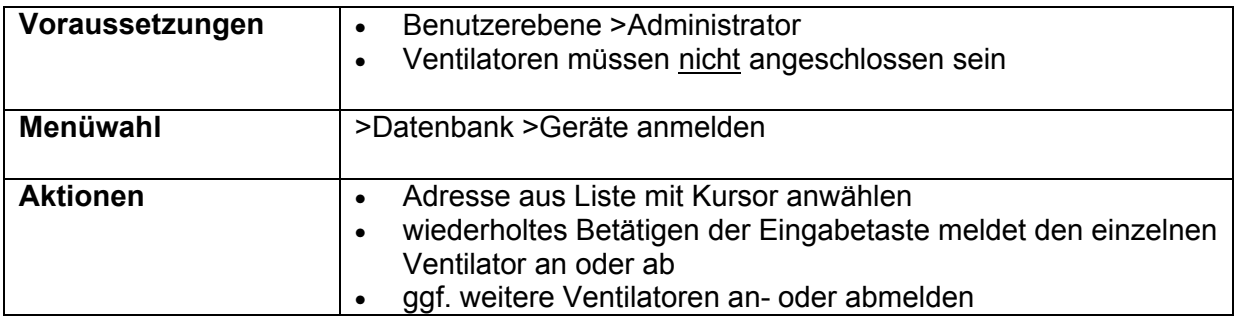

### **Anmelden per Suchfunktion (Scan):**

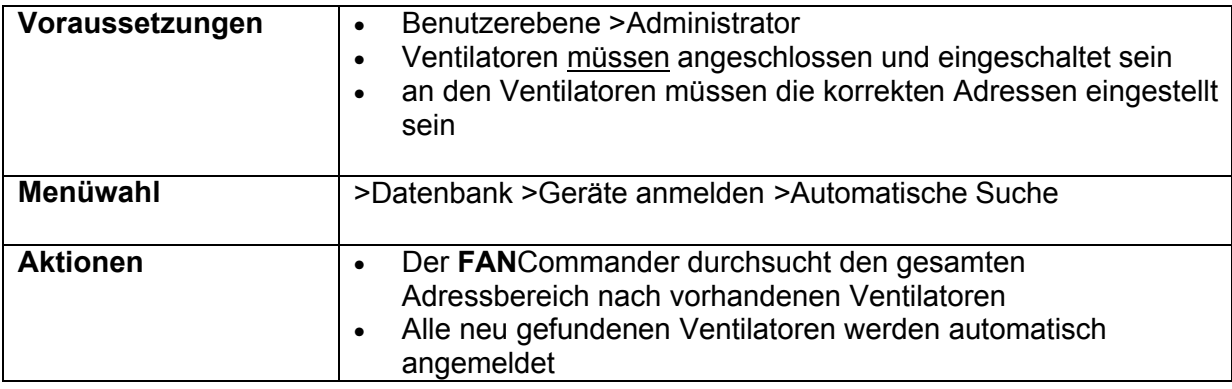

### **Alle Knoten abmelden:**

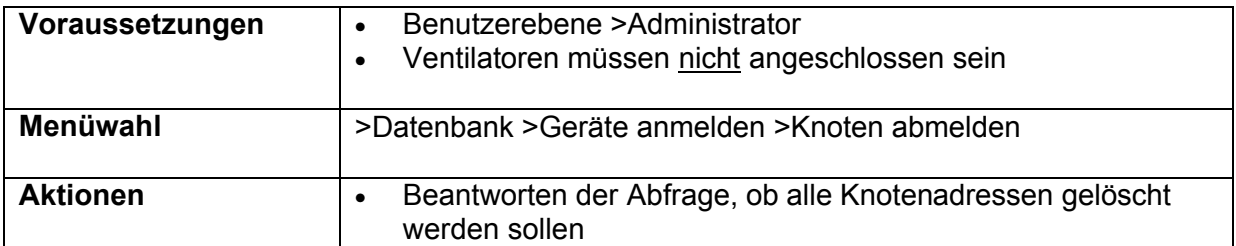

# **5.8 Anzeigen von aktuellen Ventilatordaten (Monitor)**

### **Listenanzeige (Monitor 1):**

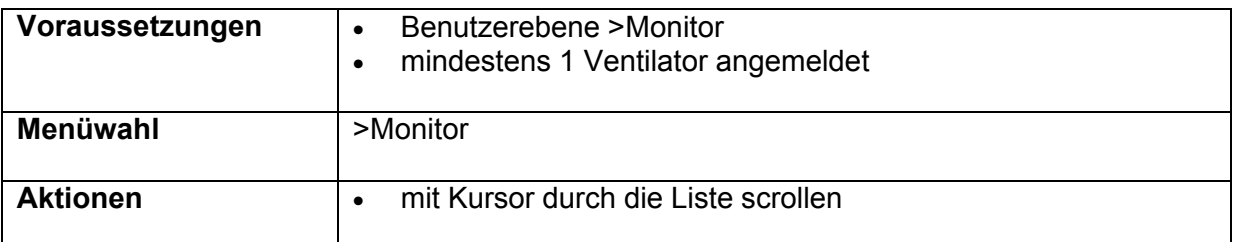

### **Detailanzeige Einzelventilator (Monitor 2):**

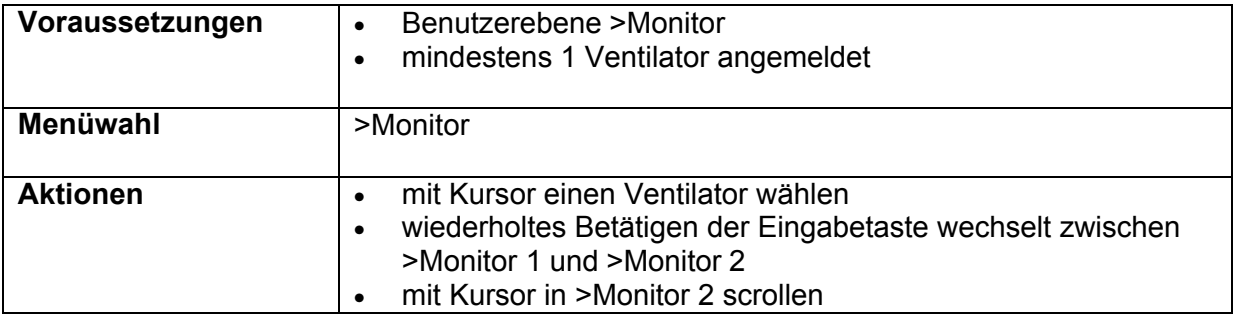

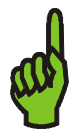

# **Hinweis:**

Der Monitor ist mit der gleichen Funktionalität ebenfalls für optional anschließbare Reglermodule verfügbar unter dem Menüpunkt: >Regler >Monitor

# **5.9 Setzen von Ventilatorparametern**

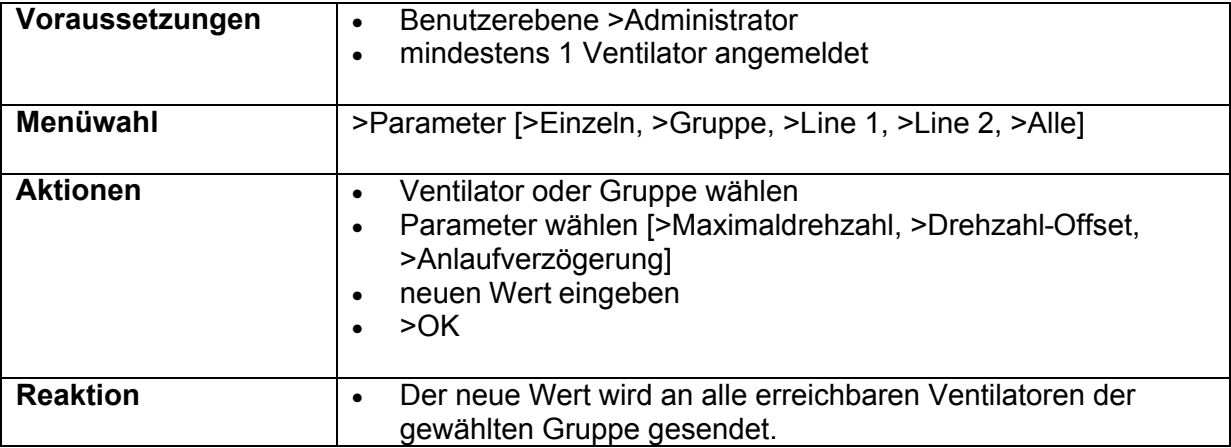

# **5.10 Steuern von Ventilatoren**

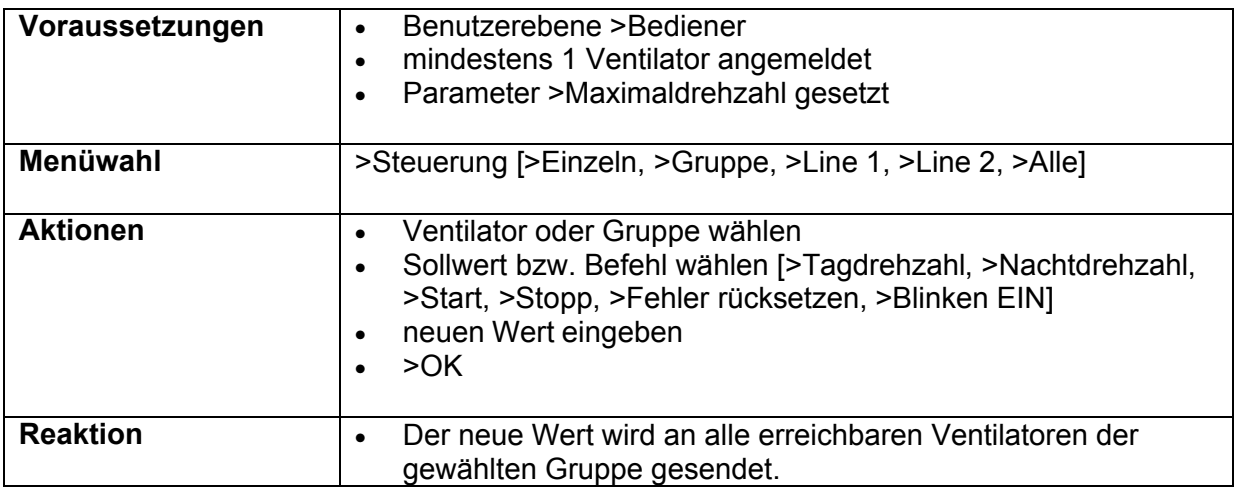

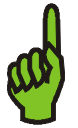

### **Wichtiger Hinweis:**

Die Eingabe der Ventilatordrehzahl erfolgt in "% von Maximaldrehzahl"! Deshalb **muss vor dem Steuern** von Ventilatoren deren Maximaldrehzahl im Menü >Parameter gesetzt werden.

Damit ist es möglich, verschiedene Ventilatortypen (mit verschiedenen Maximaldrehzahlen) mit dem gleichen %-Sollwert zu beaufschlagen.

Die Berechnung der Ventilator-Solldrehzahl erfolgt nach der Formel:

*Solldrehzahl* = *Sollwert*(*in*%)⋅ *Maximaldrehzahl* + *Offset*

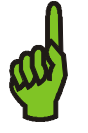

### **Hinweis:**

Wenn sich der Ventilator in einer Gruppe befindet, der ein Regler zugeordnet ist, ist die Handsteuerung von Ventilatoren **nicht möglich**.

# **5.11 Einrichten von Gruppen**

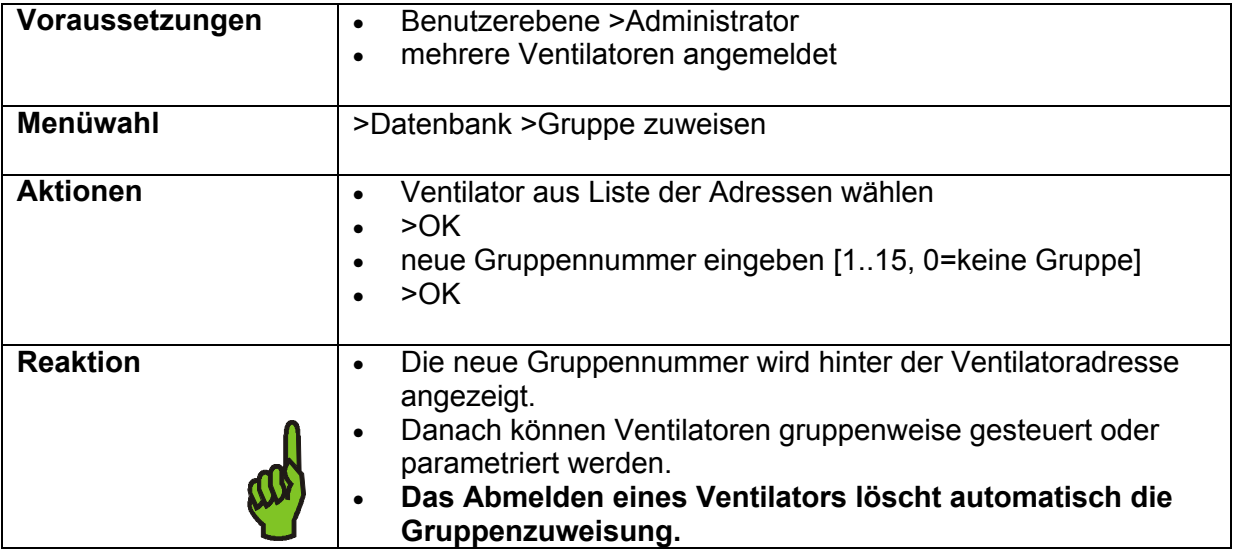

# **5.12 Datenbank exportieren**

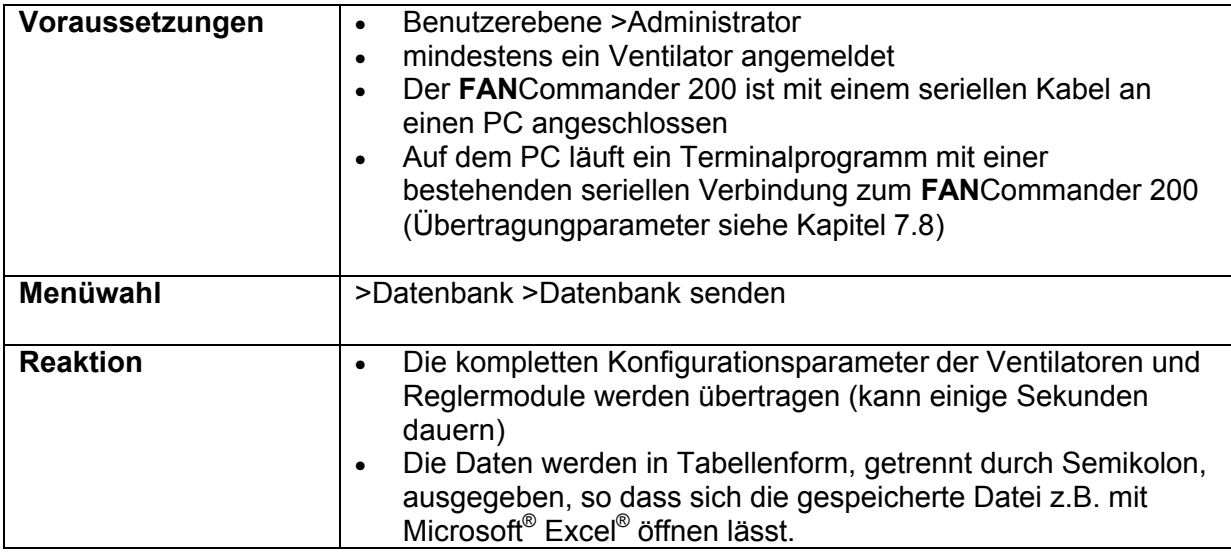

# **5.13 Fehlerbehandlung**

# **Neue Fehlermeldungen ansehen und quittieren:**

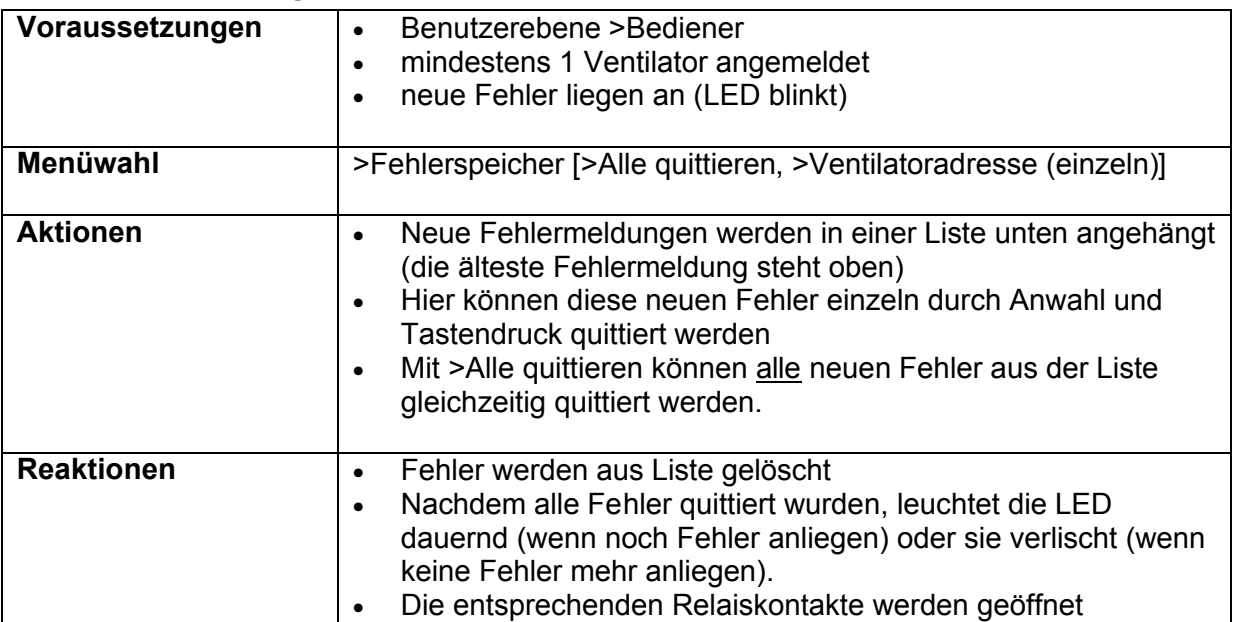

# **Nichtflüchtigen Fehlerspeicher exportieren:**

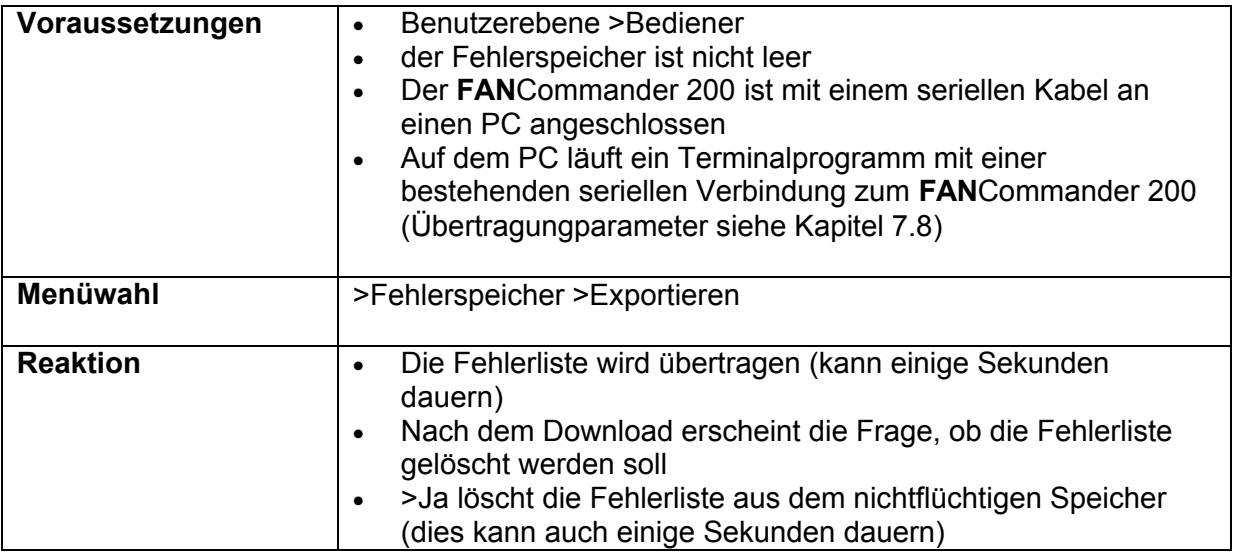

### **Alle Fehler rücksetzen:**

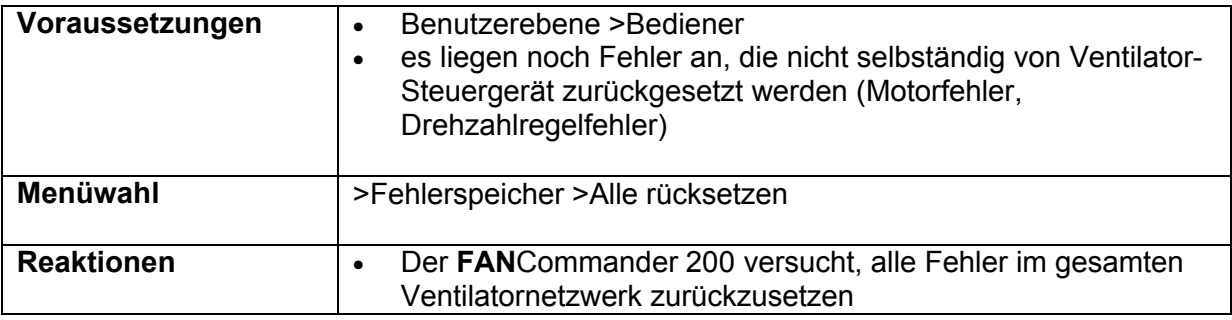

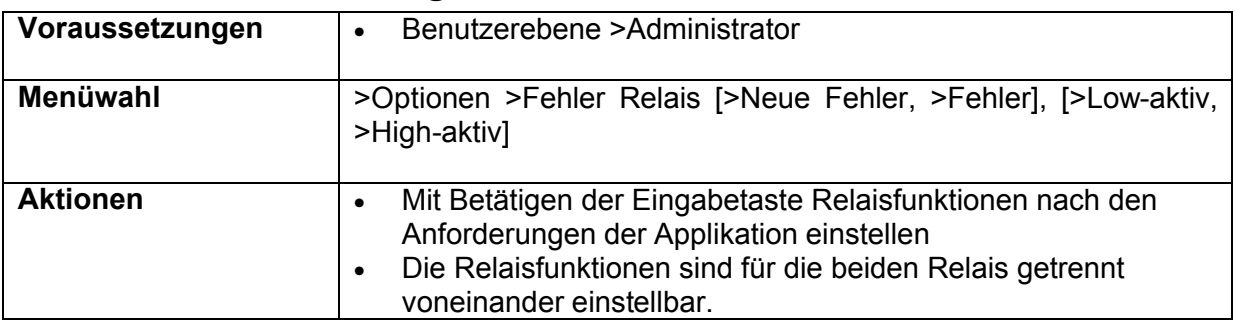

# **5.14 Fehlerrelais konfigurieren**

# **5.15 Automatische Tag/Nacht-Umschaltung**

Der **FAN**Commander 200 unterstützt die Einrichtung einer automatischen Tag/Nacht-Umschaltung mit zwei Steuermöglichkeiten:

- externe Steuerung (über digitalen 24V-Eingang)
- interne Steuerung (über interne Uhr)

### **Externe Steuerung:**

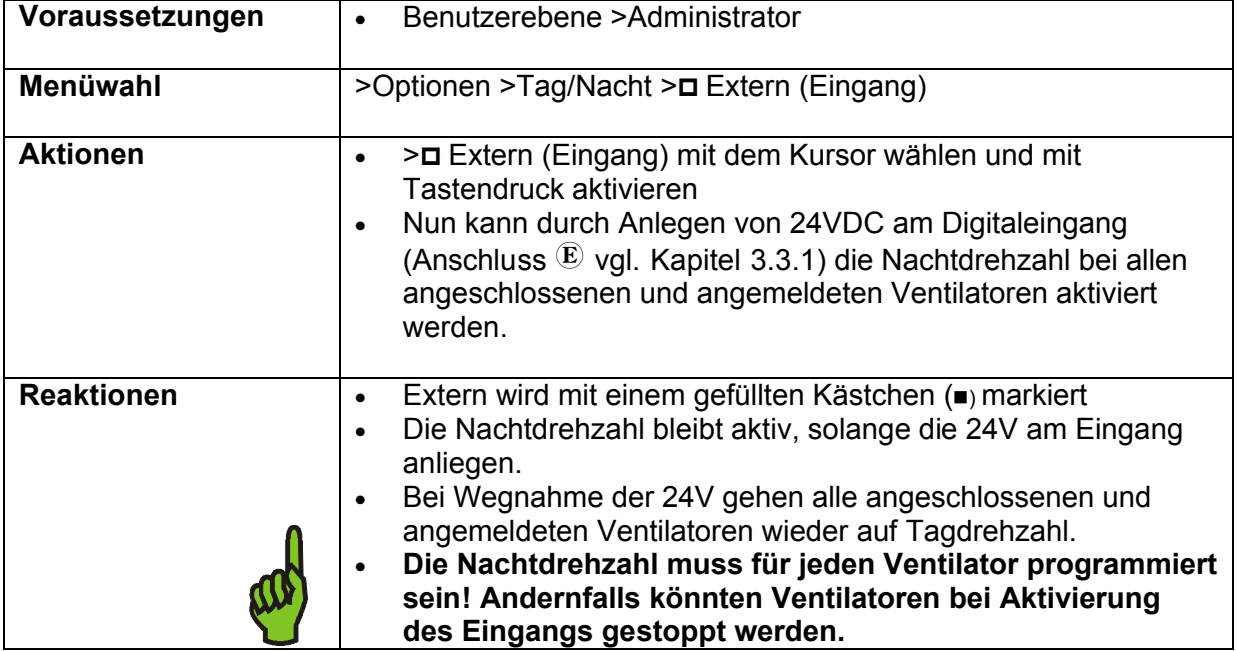

### **Interne Steuerung:**

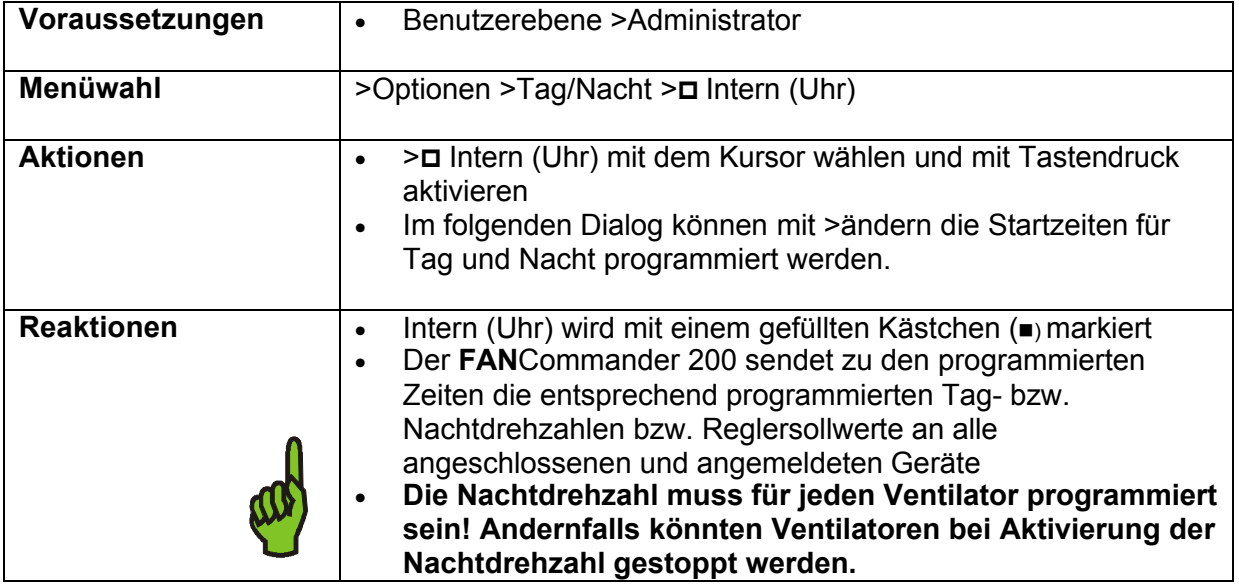

# **5.16 Zuordnen und Einrichten von Reglern**

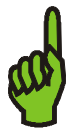

## **Hinweis:**

Die Möglichkeit, Gruppen von Ventilatoren in einen geschlossenen Regelkreis einzubinden, ist eine zusätzliche Funktion des **FAN**Commander 200, die nur in Verbindung mit dem Reglermodul ERA 04-0000-4G-IG zur Verfügung steht.

**Zur detaillierten Beschreibung des Reglermoduls wird auf die separate Bedienungsanleitung des ERA 04-0000-4G-IG verwiesen.**

### **Anmelden von Reglern per Hand:**

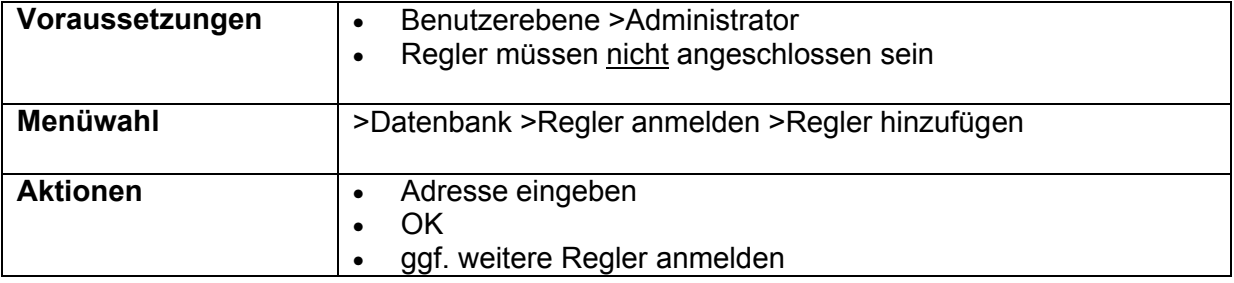

### **Anmelden von Reglern per Suchfunktion (Scan):**

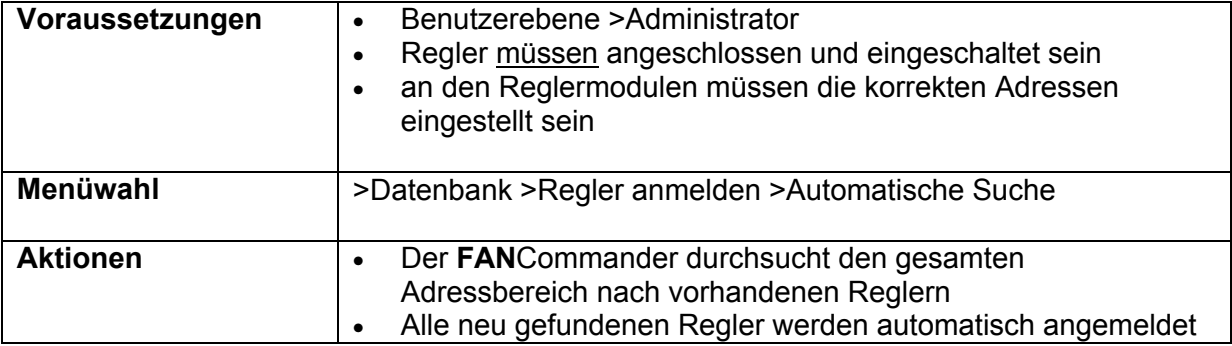

### **Alle Regler abmelden:**

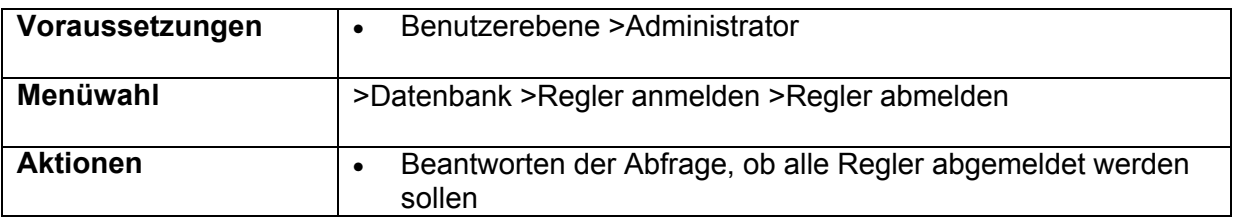

### **Regler einer Gruppe zuweisen:**

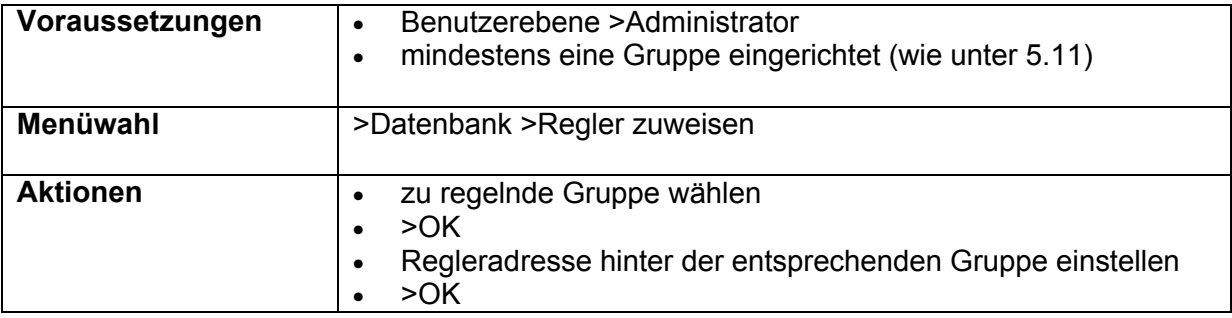

### **Regler parametrieren:**

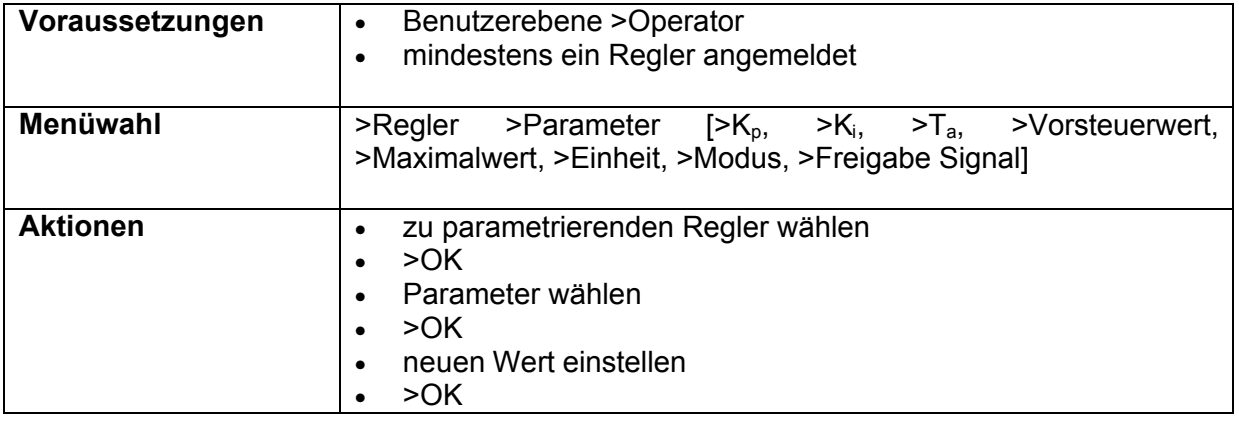

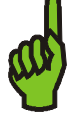

### **Hinweis:**

Unter dem Menüpunkt >Modus können die Funktionen "Regler" und "Gruppenfreigabe" unabhängig voneinander frei geschaltet werden.

Damit ist es auch möglich, das Reglermodul als reinen Freigabeeingang für eine zugeordnete Gruppe zu benutzen.

### **Regler bedienen:**

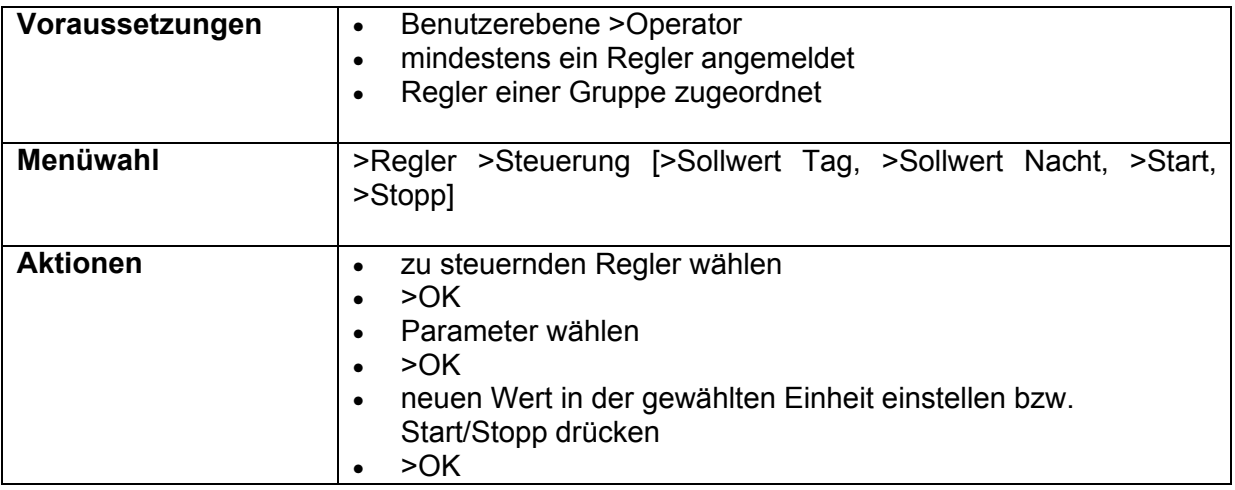

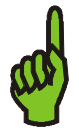

### **Hinweis:**

Der Regler arbeitet intern nur mit %-Werten, die Umrechnung in reale Werte mit Einheit erfolgt im **FAN**Commander 200.

Reglersollwerte werden in der (gewählten) realen Einheit eingegeben, mit einem Wertebereich von 0 bis Maximalwert (vorher als Parameter zu definieren).

Messwert und Stellgröße werden in % angezeigt:

- Messwert in % vom maximalen Messwert (10V)
- Stellgröße in % der Maximaldrehzahl des Ventilators

# **6 Problembehebung**

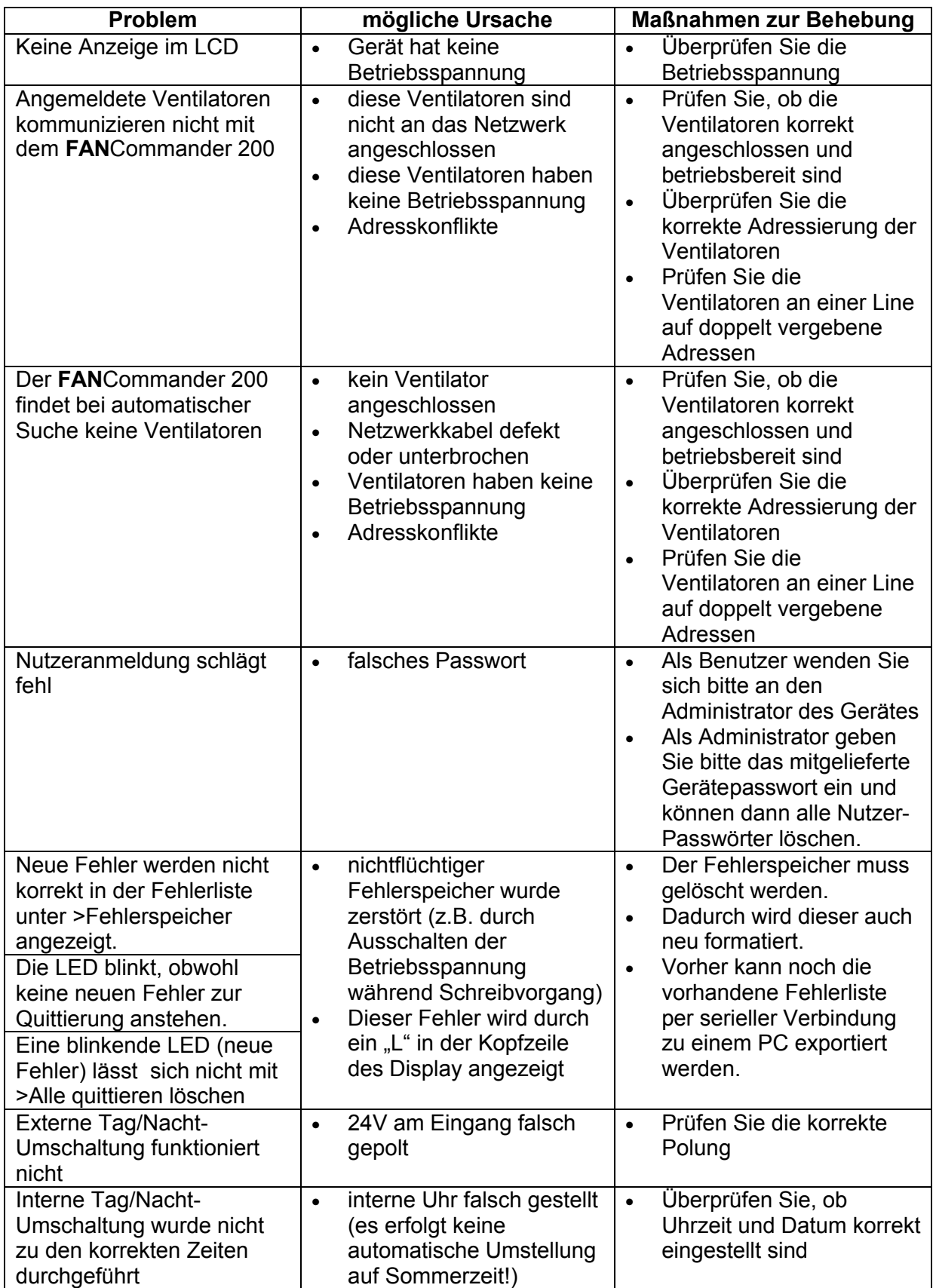

# **7 Technische Daten**

# **7.1 Spannungsversorgung**

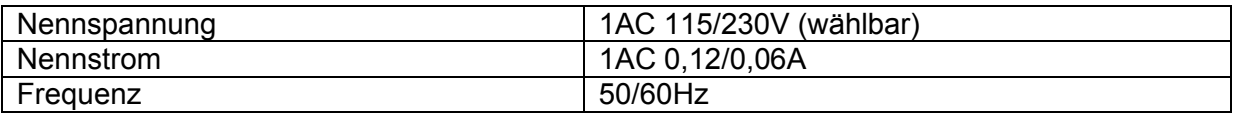

# **7.2 Anschlussklemmen**

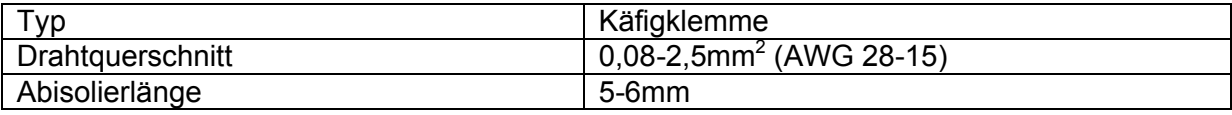

# **7.3 Gehäuse**

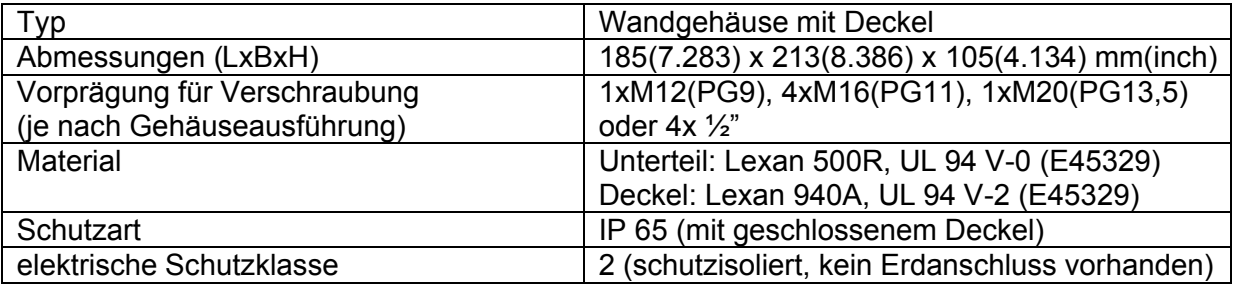

# **7.4 Umgebungsbedingungen**

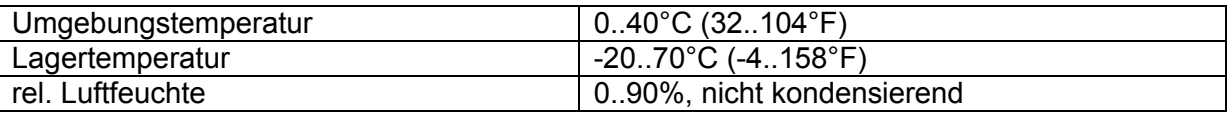

# **7.5 Ventilatornetzwerk**

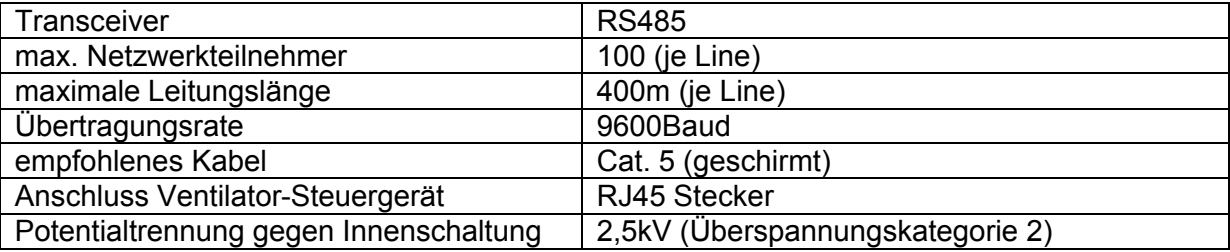

# **7.6 Schaltausgänge**

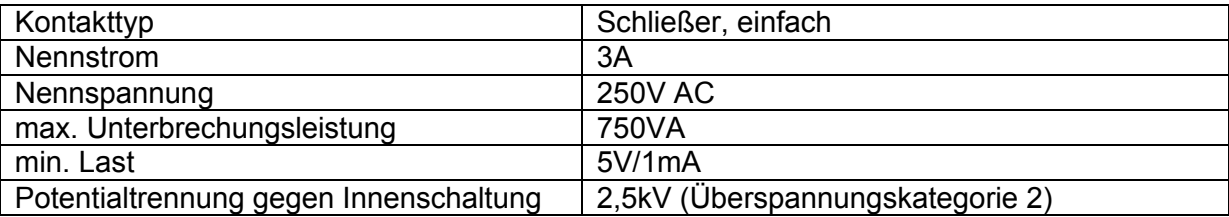

# **7.7 Digitaler Eingang (Tag/Nacht-Umschaltung)**

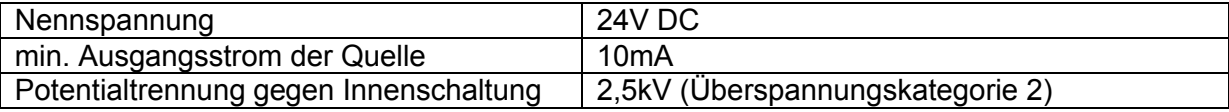

# **7.8 Serielle Schnittstelle (RS232)**

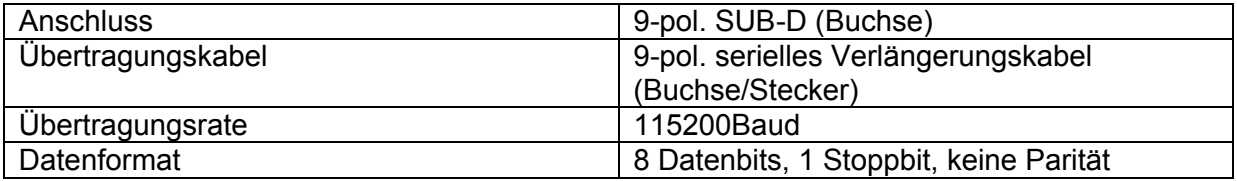

# **8 EG-Konformitätserklärung**

### **EG-Konformitätserklärung**

#### **zur**

### **EG-Niederspannungsrichtlinie EG- Richtlinie Elektromagnetische Verträglichkeit**

Hiermit erklären wir, dass das nachfolgend bezeichnete Gerät aufgrund seiner Konzipierung und Bauart sowie in der von uns in Verkehr gebrachten Ausführung den einschlägigen grundlegenden Sicherheitsund Gesundheitsanforderungen der unten angeführten EG-Richtlinien entspricht.

Bezeichnung: **FANCommander 200** Gerätetyp: **ECE 03-0200-5E-IG**  Baujahr/Typenbezeichnung: **siehe Typenschild**

Einschlägige EG-Richtlinien: **EG-Niederspannungsrichtlinie (2006/95/EG) EG- Richtlinie Elektromagnetische Verträglichkeit (2004/108/EG)**

Angewandte, harmonisierte Normen, insbesondere: *EN 55011:200-05, EN 61000-4-2 VDE 0847 /. 4-2, EN 61000-4-4 VDE 0847 /. 4-4, EN 61000-6-3, EN 61000-6-2*

Datum / Hersteller - Unterschrift:

Geschäftsbereichsleiter 01.10.2006

Technischer Leiter Geschäftsbereich 01.10.2006

/hathias

Die vollständige Liste der angewandten Normen und technischen Spezifikationen siehe Herstellerdokumentationen.

**EC-declaration of conformity**

### **to**

### **EC-Low Voltage Directive EC- Directive of Electromagnetic Compatibility**

Herewith we declare that the device designated below, on the basis of its design and construction in the form brought onto the market by us is in accordance with the relevant safety and health requirements of the EC Council Directives as mentioned below.

Designation: **FANCommander 200** Type of device: **ECE 03-0200-5E-IG** Year of production/Type: **see device label**

Relevant EC-Council Directive: **EC-Low Voltage Directive (2006/95/EC) EC-Directive of Electromagnetic Compatibility (2004/108/EC)**

Applied harmonized standards, in particular: *EN 55011:200-05, EN 61000-4-2 VDE 0847 /. 4-2, EN 61000-4-4 VDE 0847 /. 4-4, EN 61000-6-3, EN 61000-6-2*

Date / Signature of manufacturer:

Department Manager 01.10.2006

Technical Director Department 01.10.2006

uarhias

For the complete List of applied standards and technical specifications see the manufacturer's documentation.